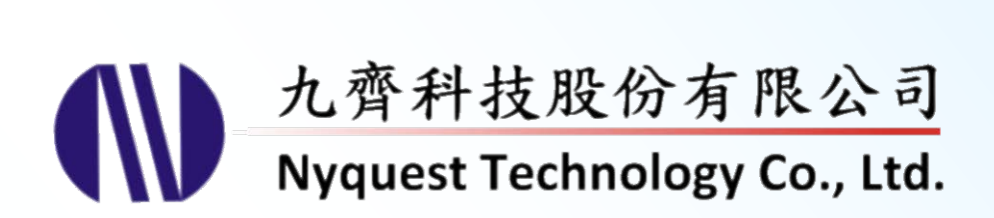

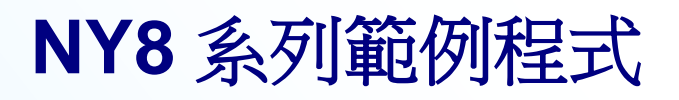

## *MCU Assembly Programmer*

### **Version 1.0 May 26, 2015**

NYQUEST TECHNOLNYQUEST TECHNOLOGY CO. reserves the right to change this document without prior notice. Information provided by NYQUEST is believed to be accurate and reliable. However, NYQUEST makes no warranty for any errors which may appear in this document. Contact NYQUEST to obtain the latest version of device specifications before placing your orders. No responsibility is assumed by NYQUEST for any infringement of patent or other rights of third parties which may result from its use. In addition, NYQUEST products are not authorized for use as critical components in life support devices/systems or aviation devices/systems, where a malfunction or failure of the product may reasonably be expected to result in significant injury to the user, without the express written approval of NYQUEST.

F.

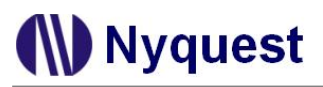

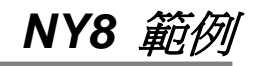

## 改 版 記 錄

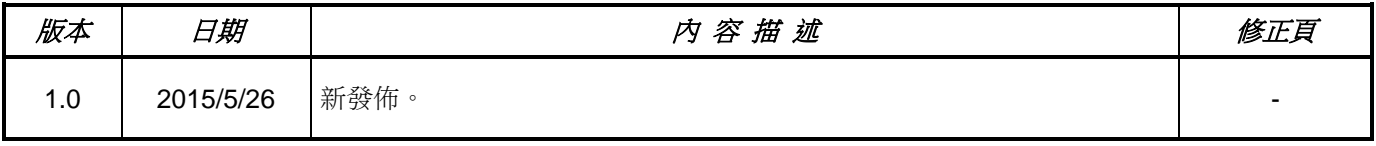

#### $\boxplus$ 錄

<span id="page-2-0"></span>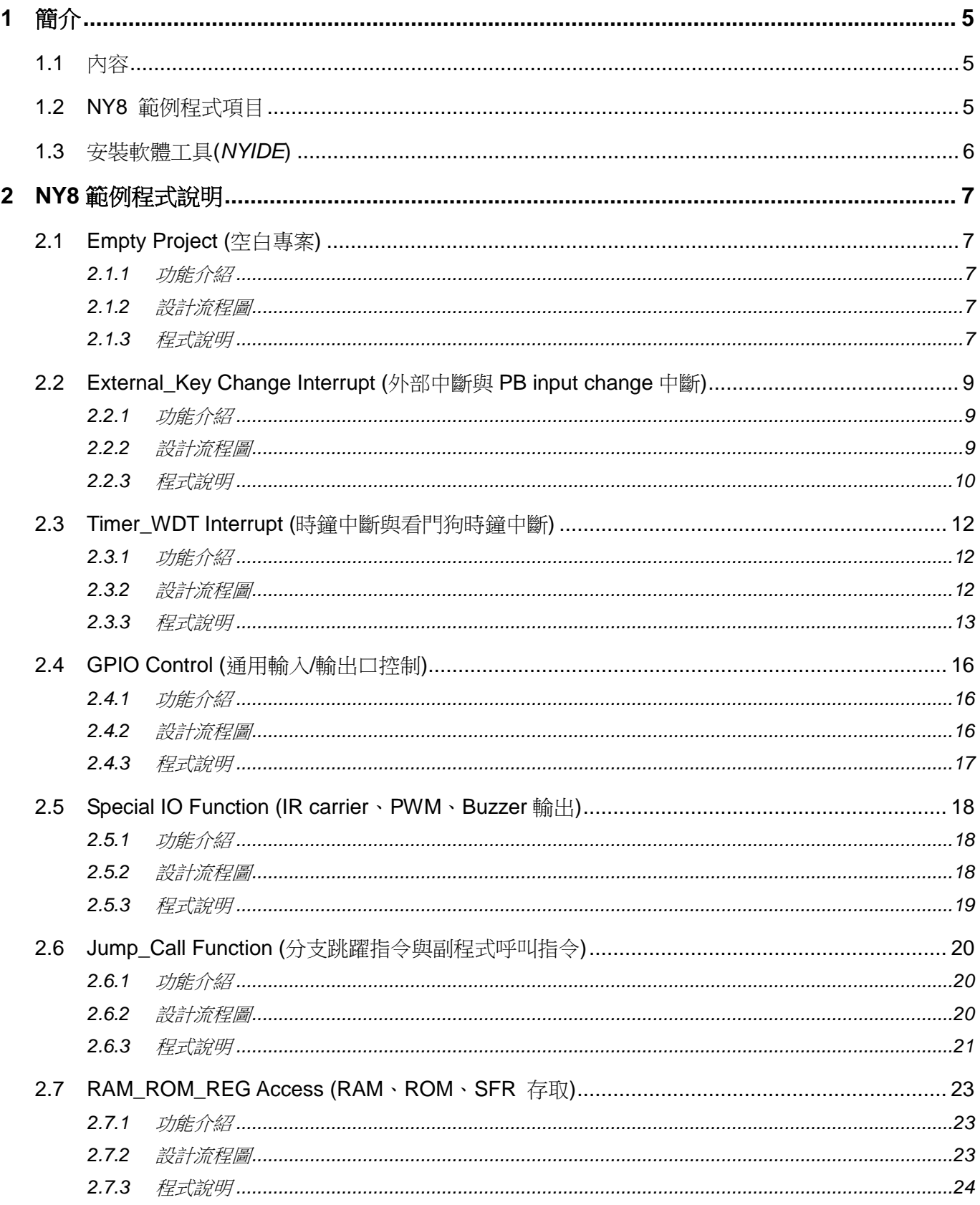

## **NY8 範例**

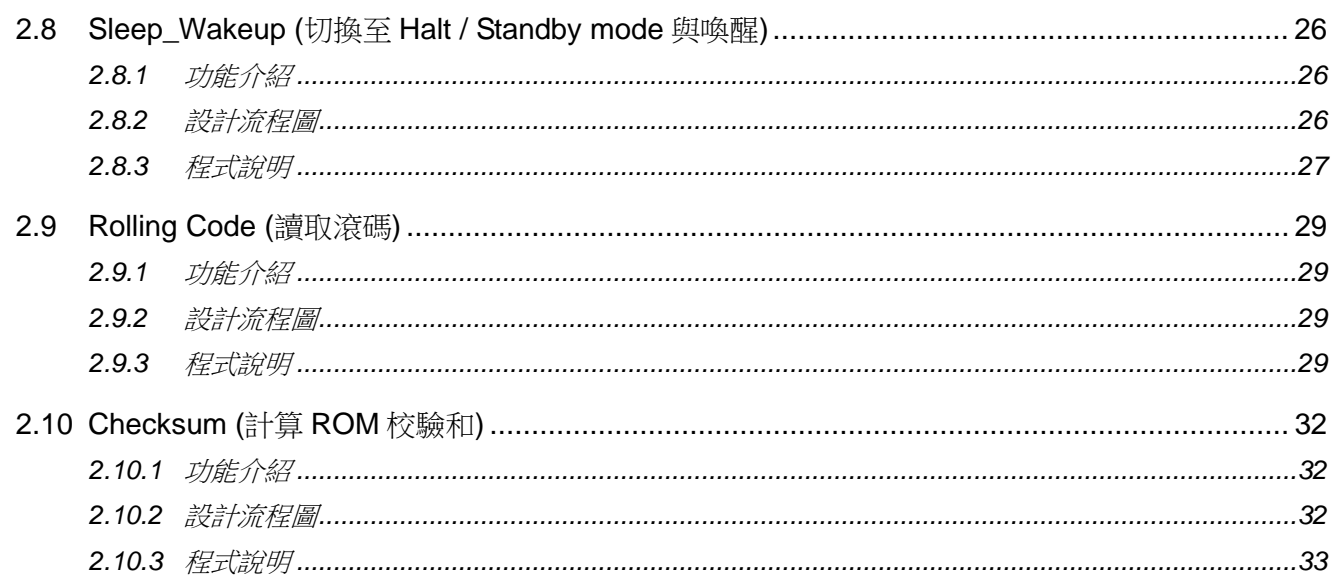

## **W** Nyquest

### <span id="page-4-0"></span>**1** 簡介

隨著科技的進步及電子產品不斷更新。九齊科技始終秉持著誠信、精確、效率的經營理念,為客戶提供高品質及 高附加價值的 NY8 系列 8 位元單晶片,並提供優質的服務。為使客戶能夠更方便快捷的使用九齊 NY8 系列 IC, 九齊科技針對 NY8 系列 IC 開發一系列的範例程式— NY8 Example Code。透過本篇介紹的 NY8 系列 IC 範例程 式,初學者只需要進行簡單的培訓,即可在短時間內瞭解 NY8 系列 IC 的程式撰寫技巧、功能以及應用方式, 以致完成 NY8 系列 IC 的產品專案開發。

使用者可以在九齊科技網站來獲得 *NYIDE* 的安裝程式檔。安裝 *NYIDE* 後,開啟 *NYIDE* 程式並在建立新專案時 就可選擇所需的範例程式。

### <span id="page-4-1"></span>**1.1** 內容

#### 1 [簡介](#page-2-0)

第一章主要介紹 NY8 範例程式項目及說明,與開啟 NY8 Example Code 的方式。

#### 2 NY8 [範例程式說明](#page-6-5)

第二章為各項 NY8 範例程式功能介紹與程式內容簡介。

### <span id="page-4-2"></span>**1.2 NY8** 範例程式項目

- [Empty Project…](#page-6-1)……………………..(空白專案)
- External Key Change Interrupt……(外部中斷與 PB input change 中斷)
- Timer WDT Interrupt……………………(時鐘中斷與看門狗時鐘中斷)
- [GPIO Control…](#page-15-0)……………………...(通用輸入/輸出口控制)
- [Special\\_IO Function…](#page-17-0)………………(IR carrier、PWM、Buzzer 輸出)
- [Jump\\_Call Function…](#page-19-0)………………(分支跳躍指令與副程式呼叫指令)
- [RAM\\_ROM\\_REG Access…](#page-22-0)………..(RAM、ROM、SFR 存取)
- [Sleep\\_Wakeup…](#page-25-0)…………………….(切換至 Halt / Standby mode 與喚醒)
- [Rolling Code…](#page-28-0)……………………………(讀取滾碼)
- [Checksum…](#page-31-0)………………………....(計算 ROM 校驗和)

### <span id="page-5-0"></span>**1.3** 安裝軟體工具**(***NYIDE***)**

請先安裝九齊科的*NYIDE*。然後執行*NYIDE*程式後接著選擇開啟新專案,就可選擇所需的NY8範例程式(NY8 Example Code)。操作步驟如下圖所示:

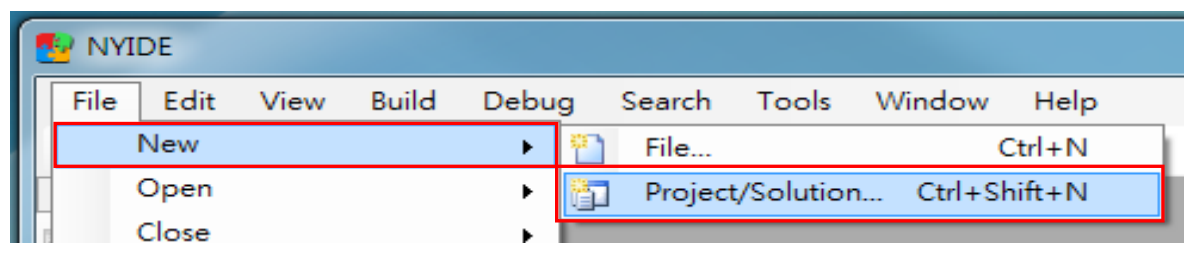

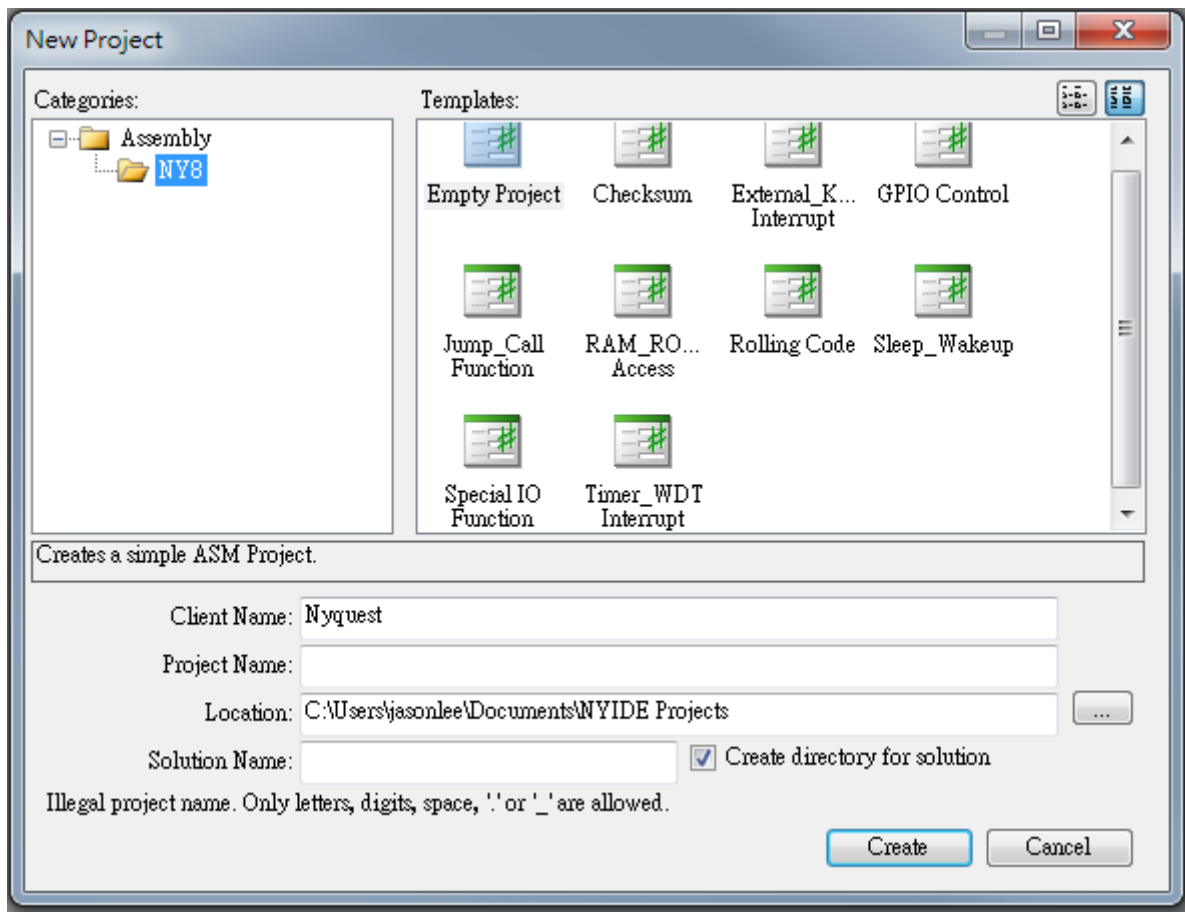

注意:在安裝 *NYIDE* 時,需要同時安裝 *NYASM*。

### <span id="page-6-5"></span><span id="page-6-0"></span>**2 NY8** 範例程式說明

### <span id="page-6-1"></span>**2.1 Empty Project (**空白專案**)**

### <span id="page-6-2"></span>**2.1.1** 功能介紹

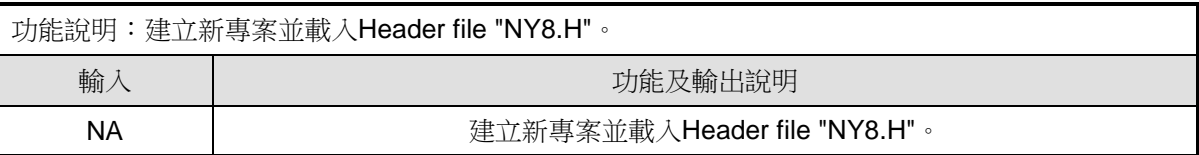

#### <span id="page-6-3"></span>**2.1.2** 設計流程圖

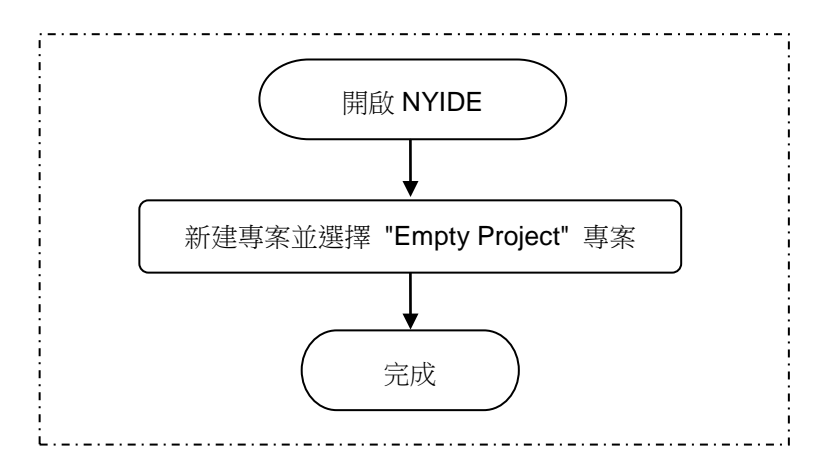

#### <span id="page-6-4"></span>**2.1.3** 程式說明

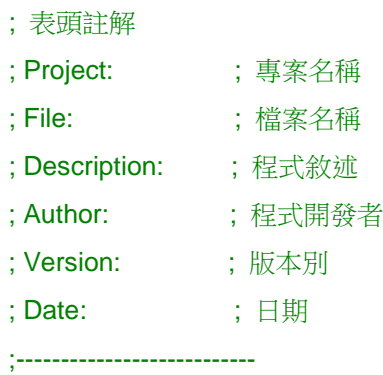

;---------------------------

; 添加 NY8A051A / 053A Series Header File

**#include NY8.H** ;---------------------------

; 定義變數

;---------------------------

; 定義常數

# **W** Nyquest

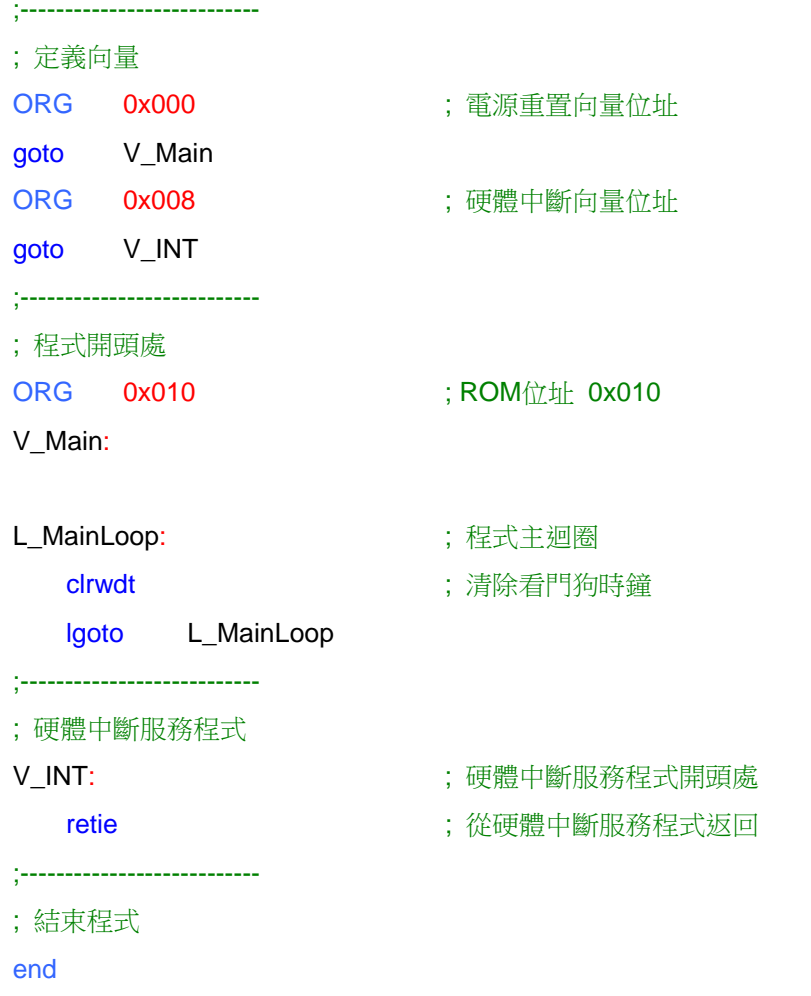

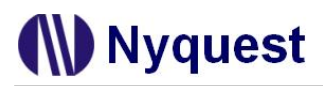

### <span id="page-8-0"></span>**2.2 External\_Key Change Interrupt (**外部中斷與 **PB input change** 中斷**)**

#### <span id="page-8-1"></span>**2.2.1** 功能介紹

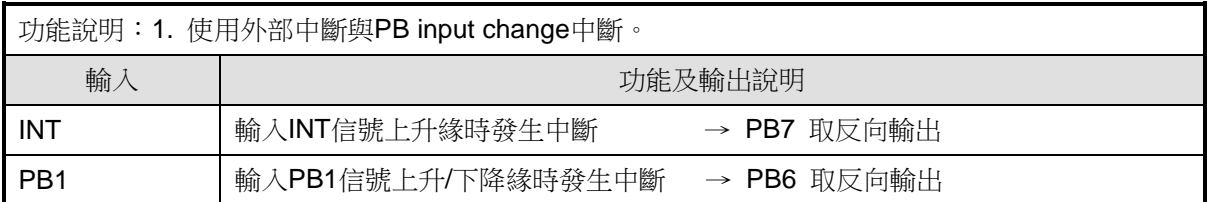

#### <span id="page-8-2"></span>**2.2.2** 設計流程圖

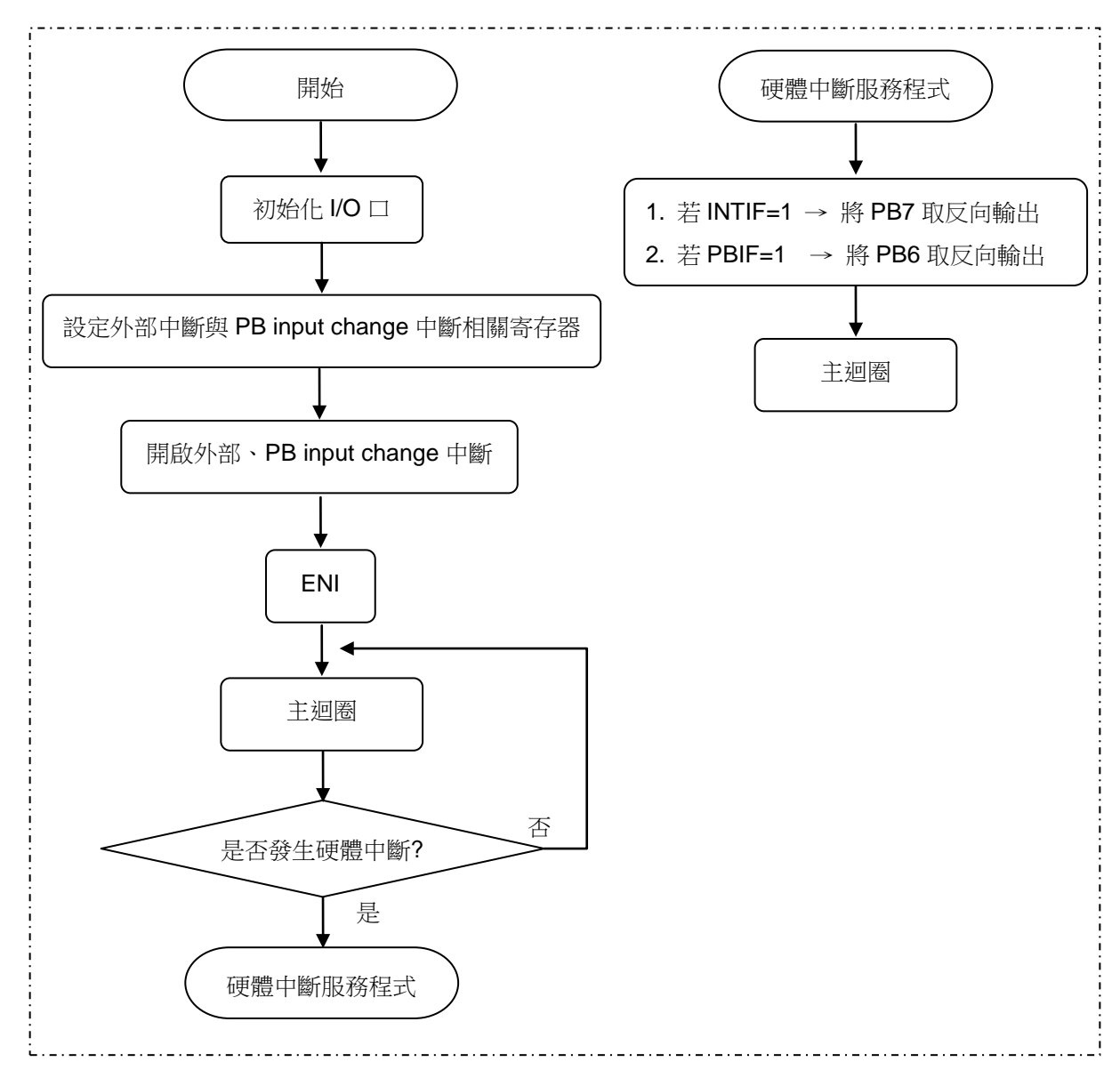

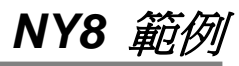

<span id="page-9-0"></span>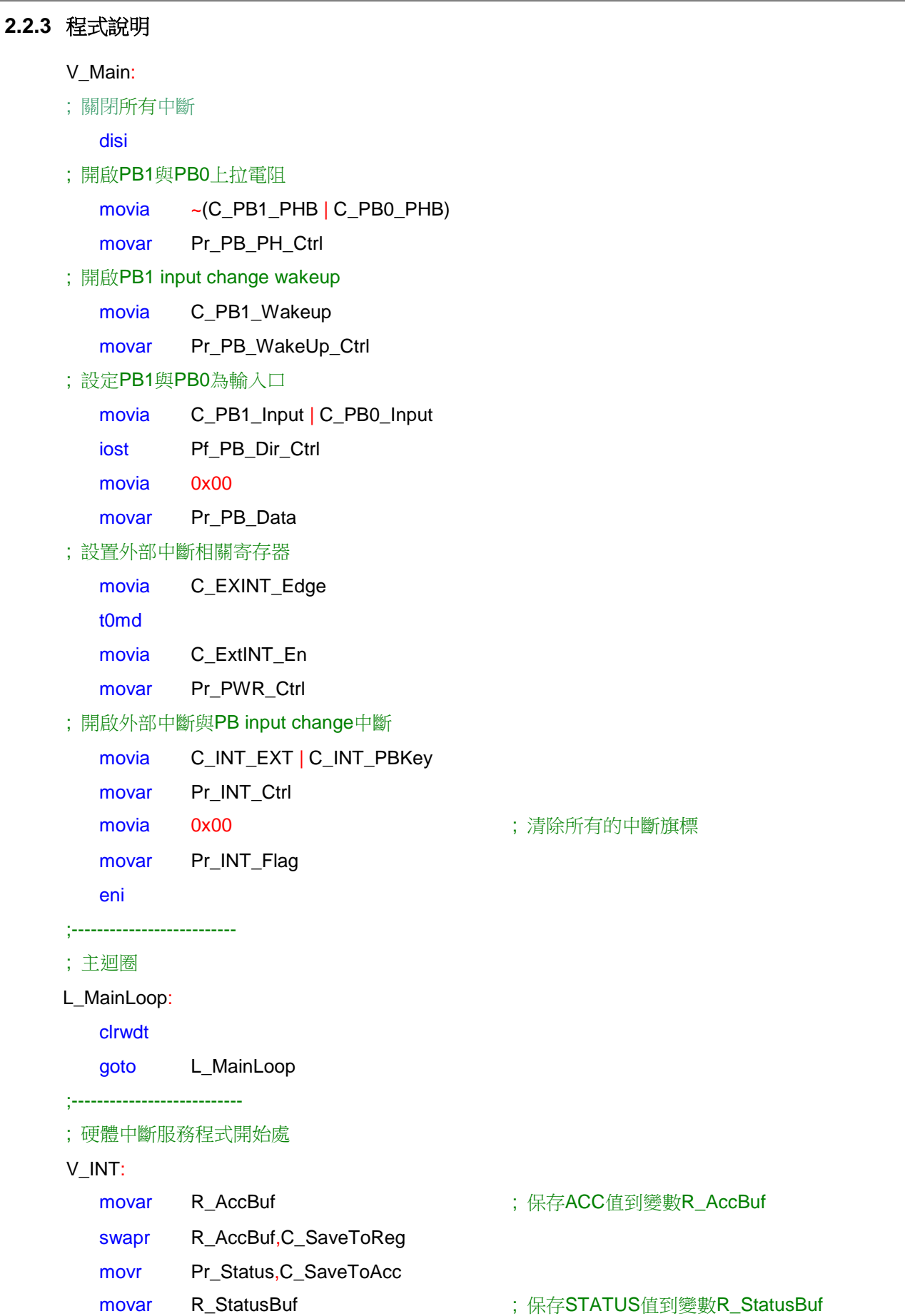

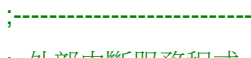

#### ; 外部中斷服務程式 L\_EX\_INT:

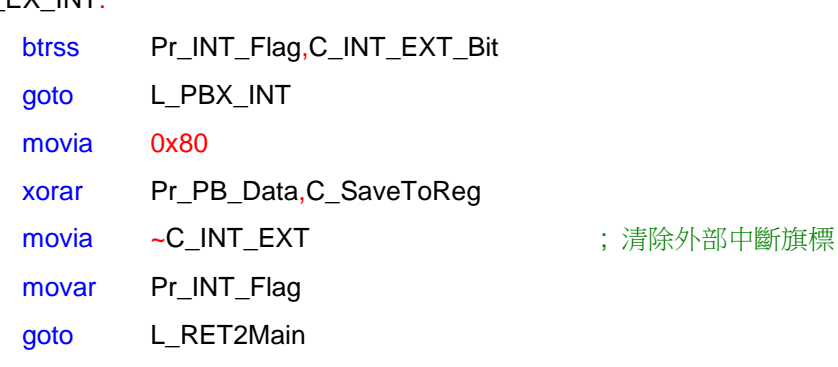

### ; PB input change中斷服務程式

;---------------------------

#### L\_PBX\_INT:

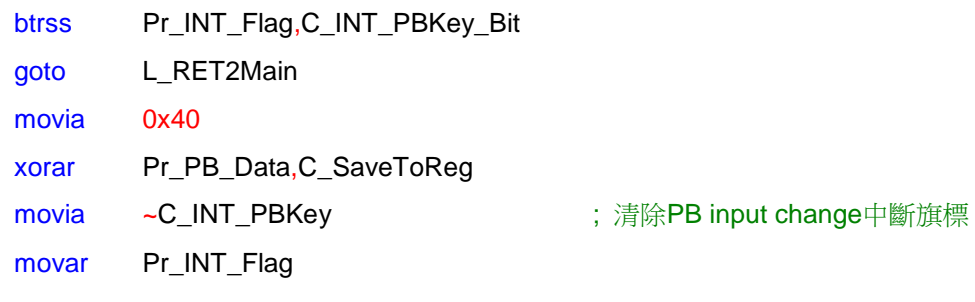

#### L\_RET2Main:

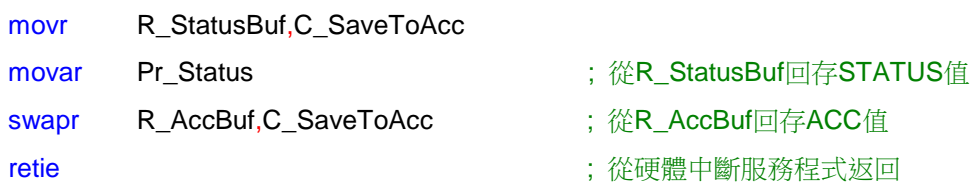

## **W** Nyquest

### <span id="page-11-0"></span>**2.3 Timer\_WDT Interrupt (**時鐘中斷與看門狗時鐘中斷**)**

### <span id="page-11-1"></span>**2.3.1** 功能介紹

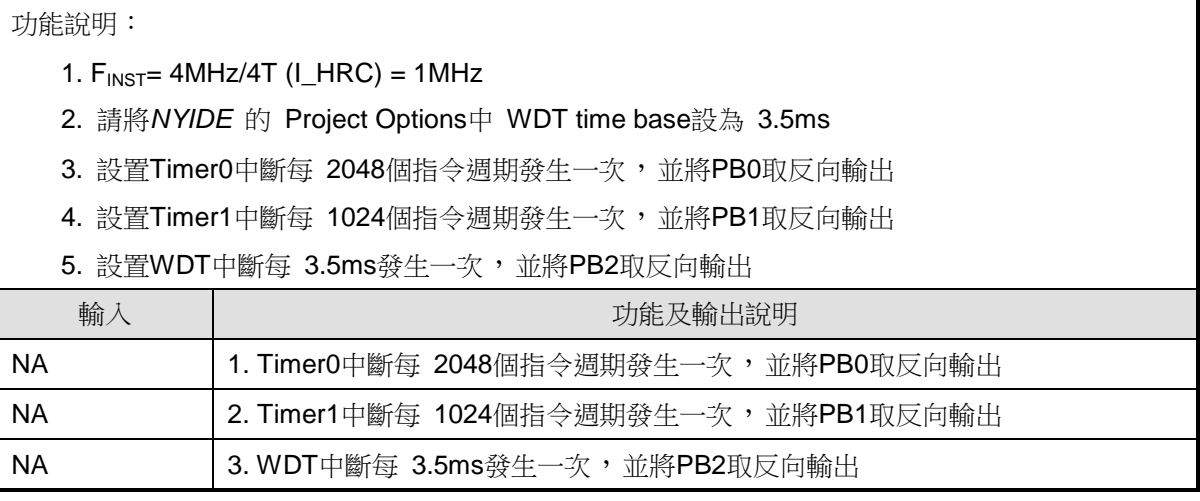

### <span id="page-11-2"></span>**2.3.2** 設計流程圖

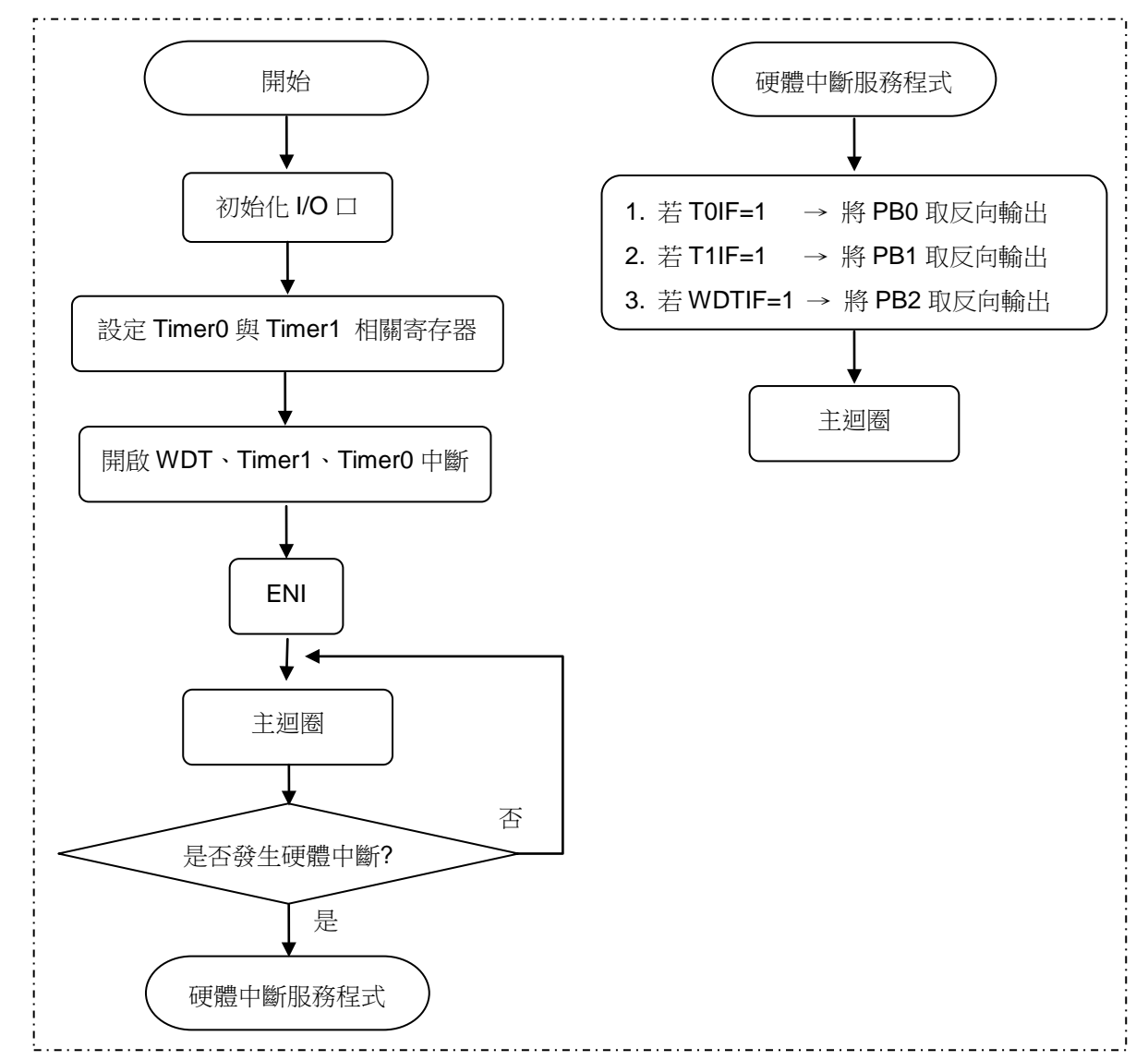

## **Nyquest**

*NY8* 範例

```
2.3.3 程式說明
      ; 設置 Timer0 相關寄存器
          movia C_TMR0_Dis 
          iost Pf_PWR_Ctrl1 : 關閉 Timer0
          movia 0x00
          movar Pr_TMR0_Data
          movia C_PS0_TMR0 | C_PS0_Div8 
          t0md
         ;------------------------------------------------------------------------- 
         ;若 WDT 需要 Prescaler0 分頻 ( Prescaler0 分頻只能擇一讓 Timer0 或 WDT 使用)
          ;movia (0x00 | C_PS0WDT_Sel) 
          ;t0md
      ;-------------------------------------------------------------------------
      ; 設置 Timer0 相關寄存器
          movia 0xFF
          sfun Ps_TMR1_Data
          movia C_TMR1_Reload | C_TMR1_En
          sfun Ps_TMR1_Ctrl1
          movia C_TMR1_ClkSrc_Inst | C_PS1_Div4
          sfun Ps_TMR1_Ctrl2
      ; 開啟 WDT 中斷、Timer1 中斷、Timer0 中斷
          movia C_INT_WDT | C_INT_TMR1 | C_INT_TMR0
          movar Pr_INT_Ctrl 
      ; 開啟 WDT
          movia C_WDT_En | C_LVR_En
          movar Pr_PWR_Ctrl 
      ; 開啟 Timer0
          movia C_TMR0_En 
          iost Pf_PWR_Ctrl1
          eni eni the state of the state of the state of the state of the state of the state of the state of the state o
      ;--------------------------------------------------------------
      ; 主迴圈
      L_MainLoop:
          nop
          goto L_MainLoop
      ;---------------------------
```

```
; 硬體中斷服務程式開始處
```
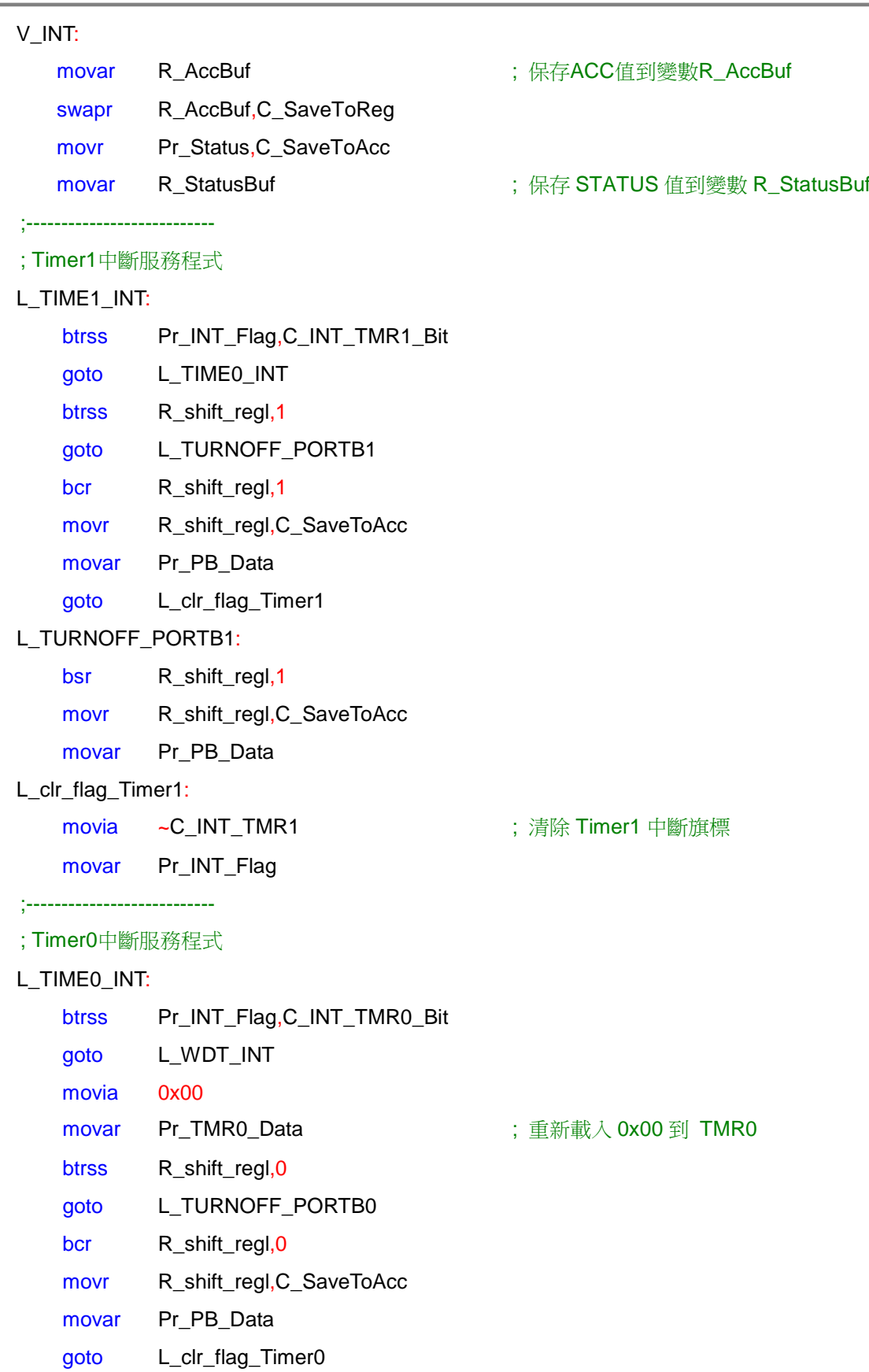

L\_TURNOFF\_PORTB0:

bsr R\_shift\_regl, 0

*NY8* 範例

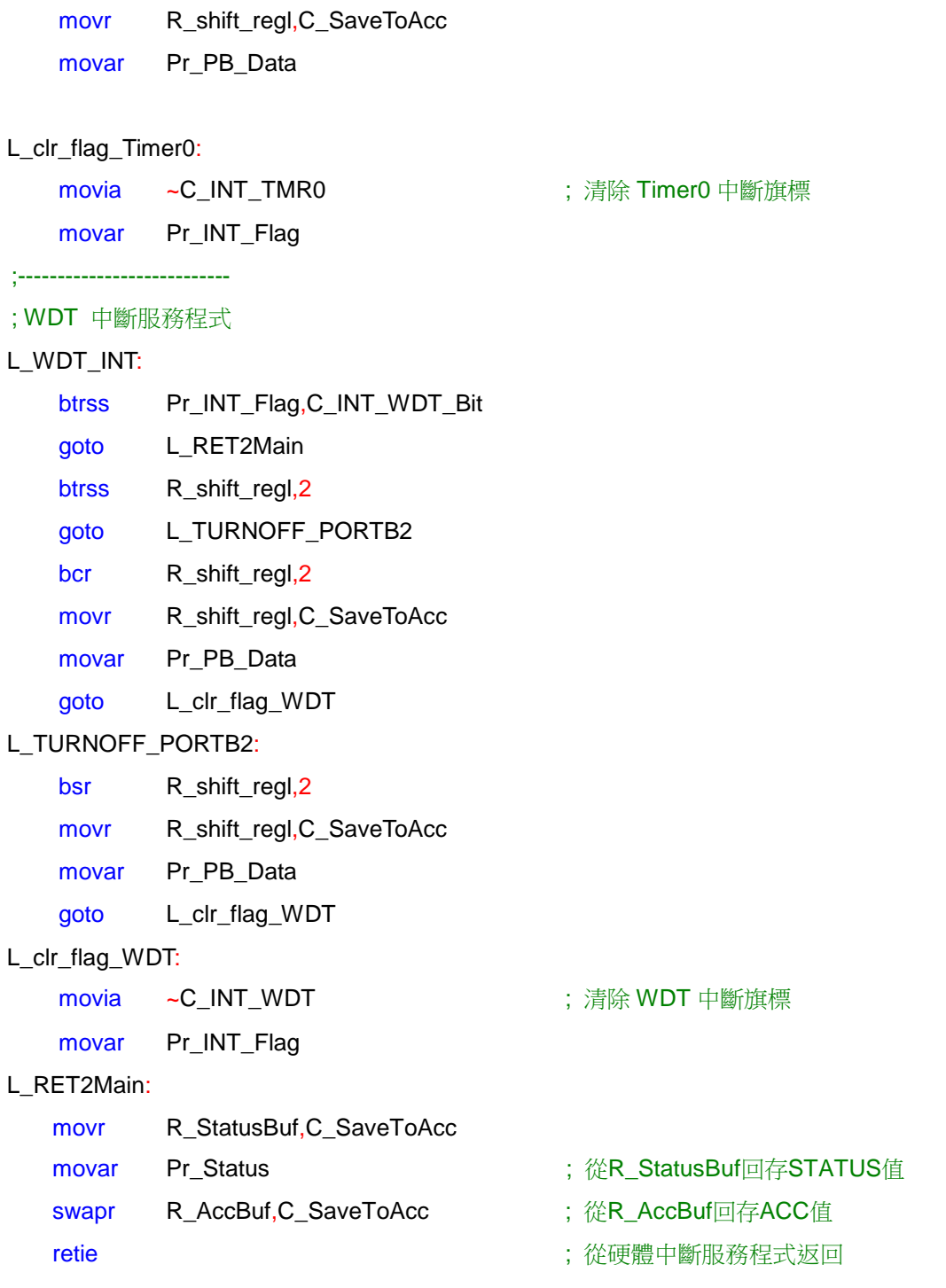

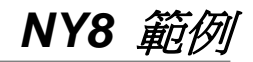

### <span id="page-15-0"></span>**2.4 GPIO Control (**通用輸入**/**輸出口控制**)**

#### <span id="page-15-1"></span>**2.4.1** 功能介紹

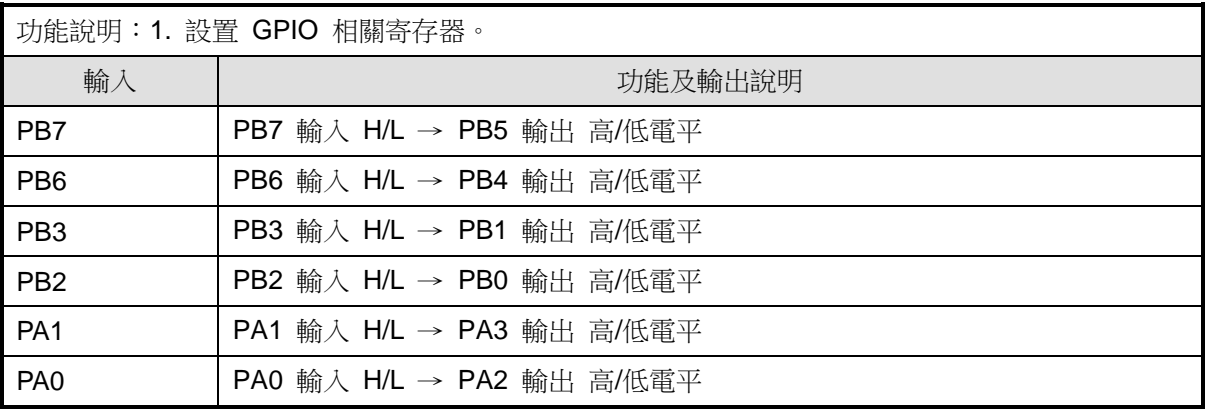

### <span id="page-15-2"></span>**2.4.2** 設計流程圖

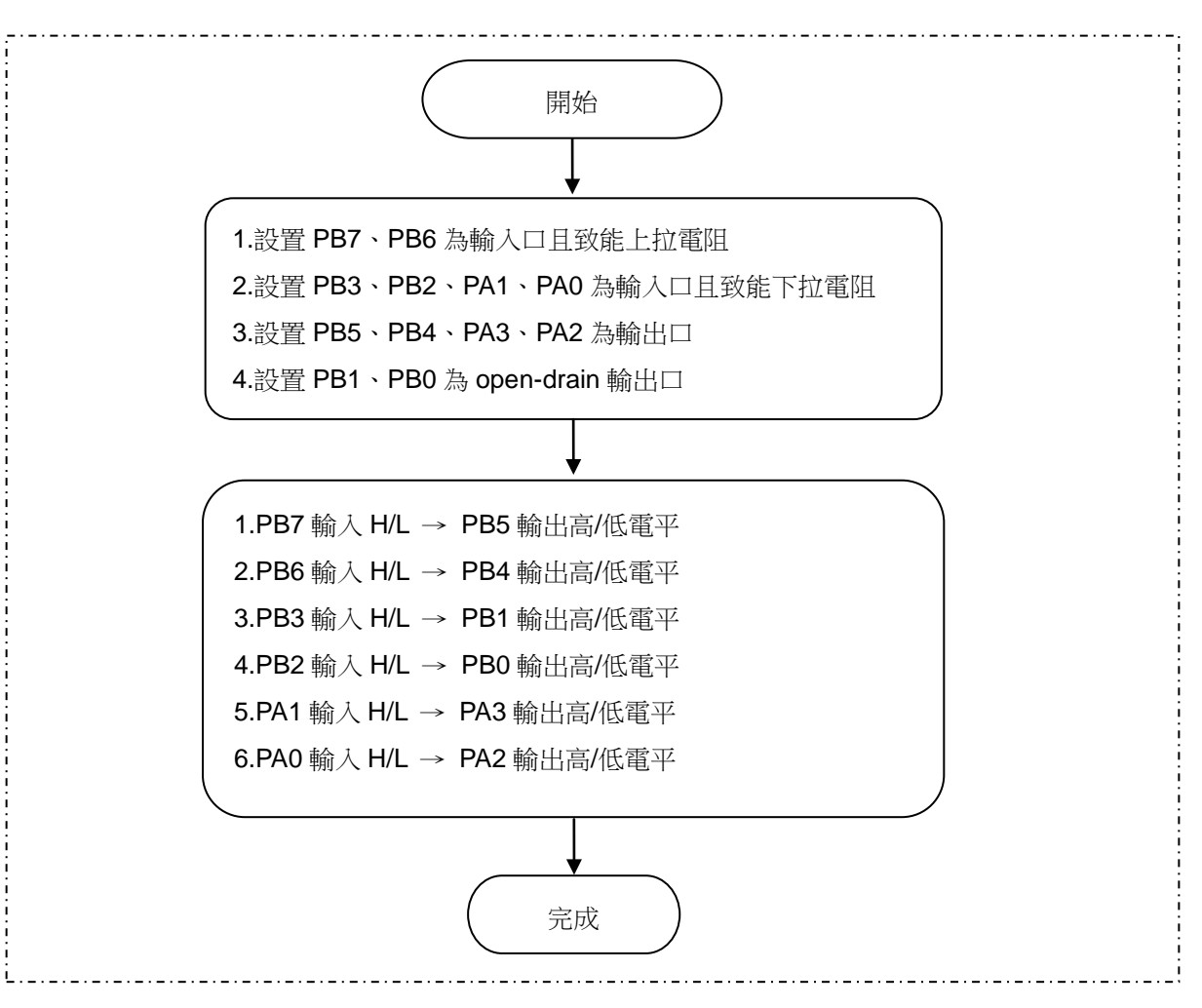

## **ND** Nyquest

```
NY8 範
2.4.3 程式說明
     ; 開啟 PB1、PB0為 open-drain 輸出
       movia C_PB1_OD | C_PB0_OD
       iost Pf_PB_OD_Ctrl
    ; 開啟 PB3、PB2、PA1、PA0 下拉電阻
       movia ~( C_PB3_PLB | C_PB2_PLB | C_PA1_PLB | C_PA0_PLB)
       movar Pr_PAB_PL_Ctrl
    ; 開啟 PB7、PB6 上拉電阻
       movia ~( C_PB7_PHB | C_PB6_PHB)
       movar Pr_PB_PH_Ctrl
     ; 設置 PB7、PB6、PB3、PB2為輸入口
    ; 設置 PB5、PB4、PB1、PB0為輸出口
       movia C_PB7_Input | C_PB6_Input | C_PB3_Input | C_PB2_Input
       iost Pf_PB_Dir_Ctrl
       movia 0x03
       movar Pr_PB_Data
    ; 設置 PA1、PA0 為輸入口
     ; 設置 PA3、PA2 為輸出口
       movia C_PA1_Input | C_PA0_Input
       iost Pf_PA_Dir_Ctrl
       movia 0x0C
       movar Pr_PA_Data
```
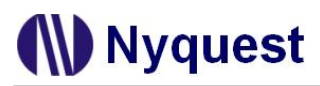

#### <span id="page-17-0"></span>**2.5 Special IO Function (IR carrier**、**PWM**、**Buzzer** 輸出**)**

#### <span id="page-17-1"></span>**2.5.1** 功能介紹

功能說明:

- 1. 本範例程式使用外接晶振 3.58MHz (PB4 / PB5)
- 2. 由PB1腳位輸出約38KHz的 IR carrier方波
- 3. 由PB6腳位輸出頻率約為1.75KHz,duty cycle為25%的PWM方波

4. 由PB7腳位輸出頻率約為55.94KHz的Buzzer方波

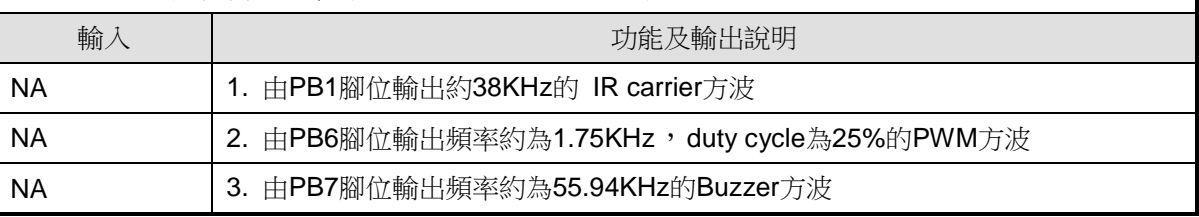

#### <span id="page-17-2"></span>**2.5.2** 設計流程圖

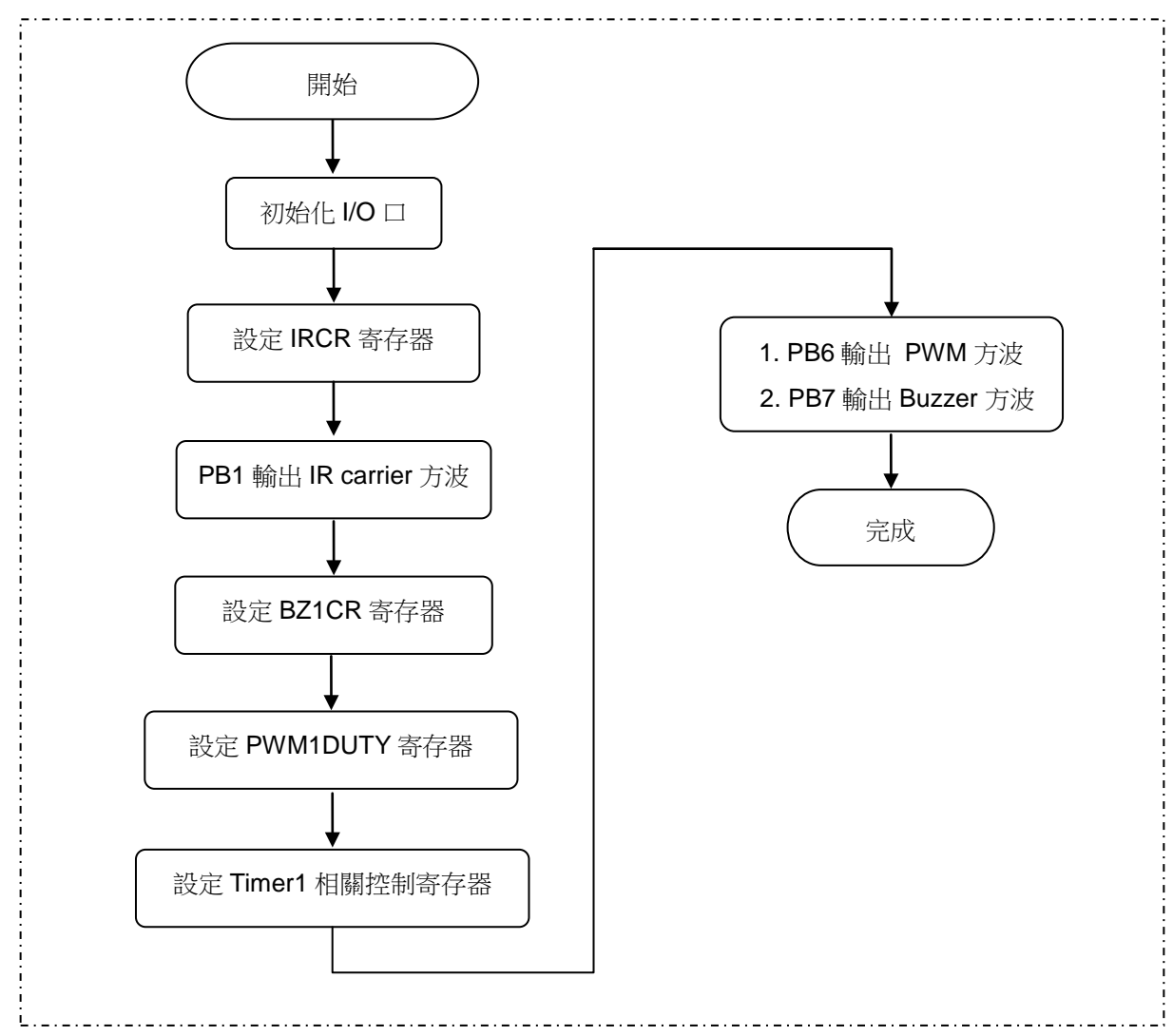

## **W** Nyquest

#### <span id="page-18-0"></span>**2.5.3** 程式說明

; 設定 IR carrier 寄存器

- bsr Pr\_PB\_Data,1 interval to the set of the set of the set of the PB1 data buffer = 1
- movia C\_IR\_ClkSrc\_358M | C\_IR\_En

sfun Ps\_IR\_Ctrl

; 設定 Buzzer1 寄存器

- movia C\_BZ1\_En | C\_BZ1\_TMR1B2
- sfun Ps\_BZ1\_Ctrl

INIT\_TIME1:

- movia 0xFF
- sfun Ps\_TMR1\_Data
- ; 設定 PWM1DUTY 寄存器
	- movia C\_PWM\_DUTY\_25
		-

sfun Ps\_PWM1\_Duty ; PWM1 Duty = 64/256 = 25%

; 設定 Timer1 相關控制寄存器

- movia C\_PWM1\_En | C\_TMR1\_Reload | C\_TMR1\_En
- sfun Ps\_TMR1\_Ctrl1

movia 0x00

sfun Ps\_TMR1\_Ctrl2

## **W** Nyquest

### <span id="page-19-0"></span>**2.6 Jump\_Call Function (**分支跳躍指令與副程式呼叫指令**)**

### <span id="page-19-1"></span>**2.6.1** 功能介紹

功能說明:

- 1. 使用分支跳轉指令(GOTO、GOTOA)。
- 2. 使用呼叫副程式指令(CALL、LCALL、CALLA)。
- 3. 改變PCL值來實現分支跳轉

4. 利用查表實現分支跳轉

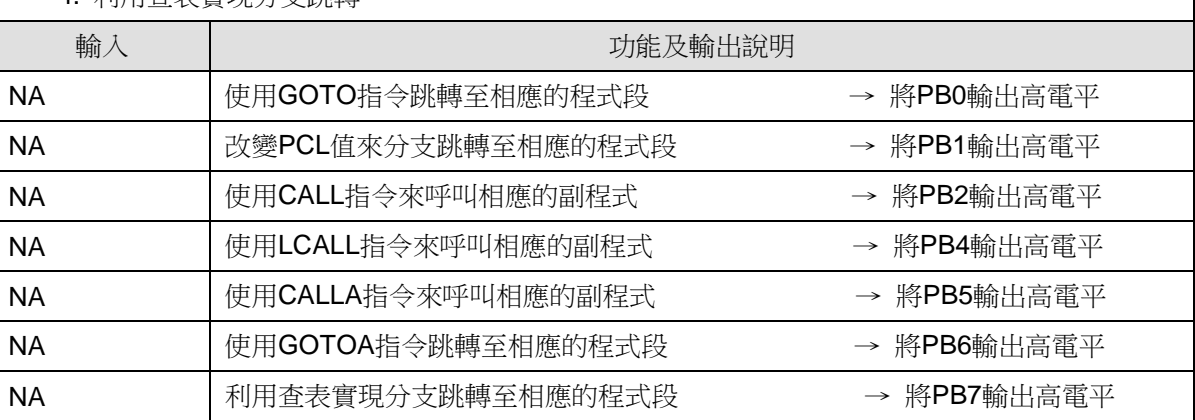

### <span id="page-19-2"></span>**2.6.2** 設計流程圖

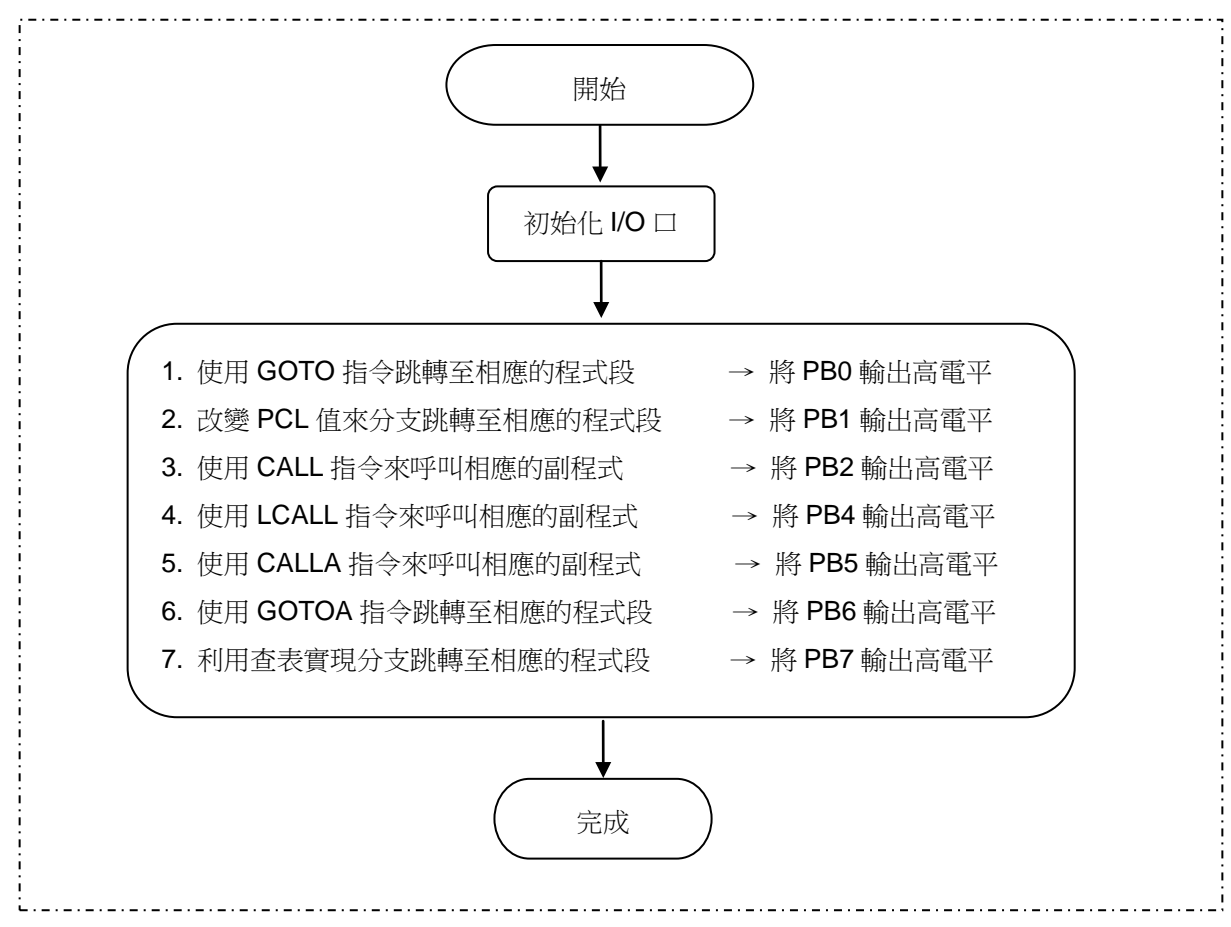

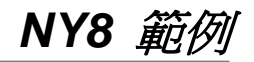

#### <span id="page-20-0"></span>**2.6.3** 程式說明

#### ;---------------------------

#### ; 使用GOTO指令跳轉至相應的程式段

- movia Mid L\_Goto\_Label
- movar Pr\_PCHigh\_Data
- goto L\_Goto\_Label
- lgoto L\_FailLoop

#### ORG 0x020

#### L\_Goto\_Label:

bsr Pr\_PB\_Data,0

#### ;---------------------------

#### ; 改變PCL值來實現分支跳轉至相應的程式段

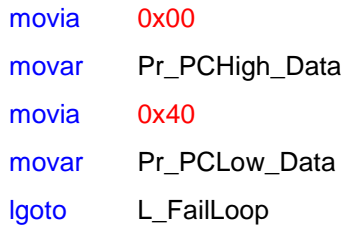

#### ORG 0x040

;---------------------------

bsr Pr\_PB\_Data,1

### ; 使用CALL指令來呼叫相應的副程式

call F\_sub1

;---------------------------

#### ; 使用LCALL指令來呼叫相應的副程式

lcall F\_sub2

#### ; 使用CALLA指令來呼叫相應的副程式

movia 0x02

;---------------------------

- sfun Ps\_TbHigh\_Addr
- movia 0x20

calla

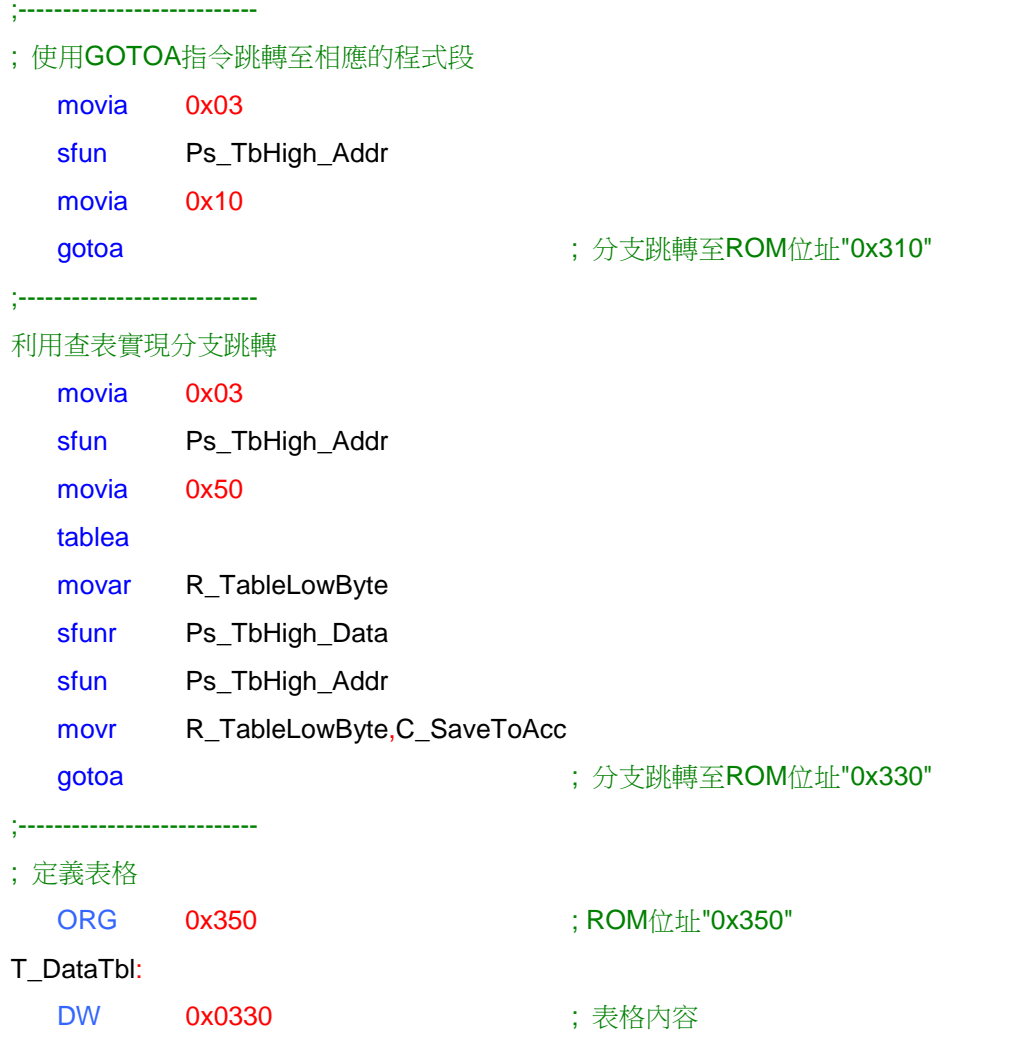

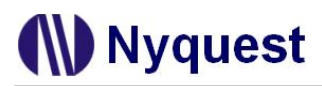

### <span id="page-22-0"></span>**2.7 RAM\_ROM\_REG Access (RAM**、**ROM**、**SFR** 存取**)**

#### <span id="page-22-1"></span>**2.7.1** 功能介紹

功能說明:

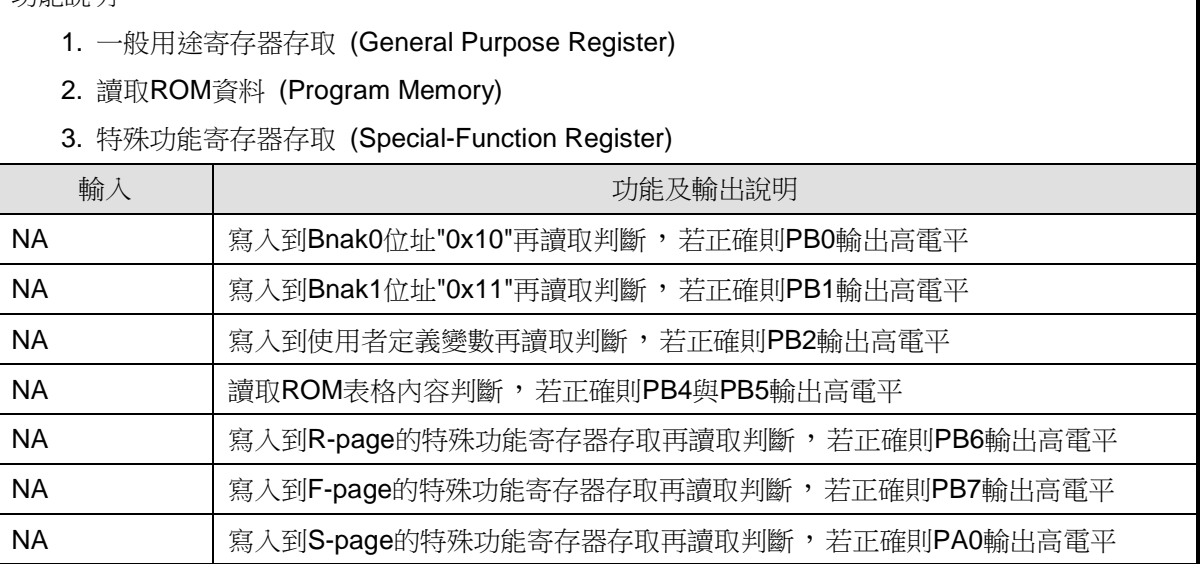

#### <span id="page-22-2"></span>**2.7.2** 設計流程圖

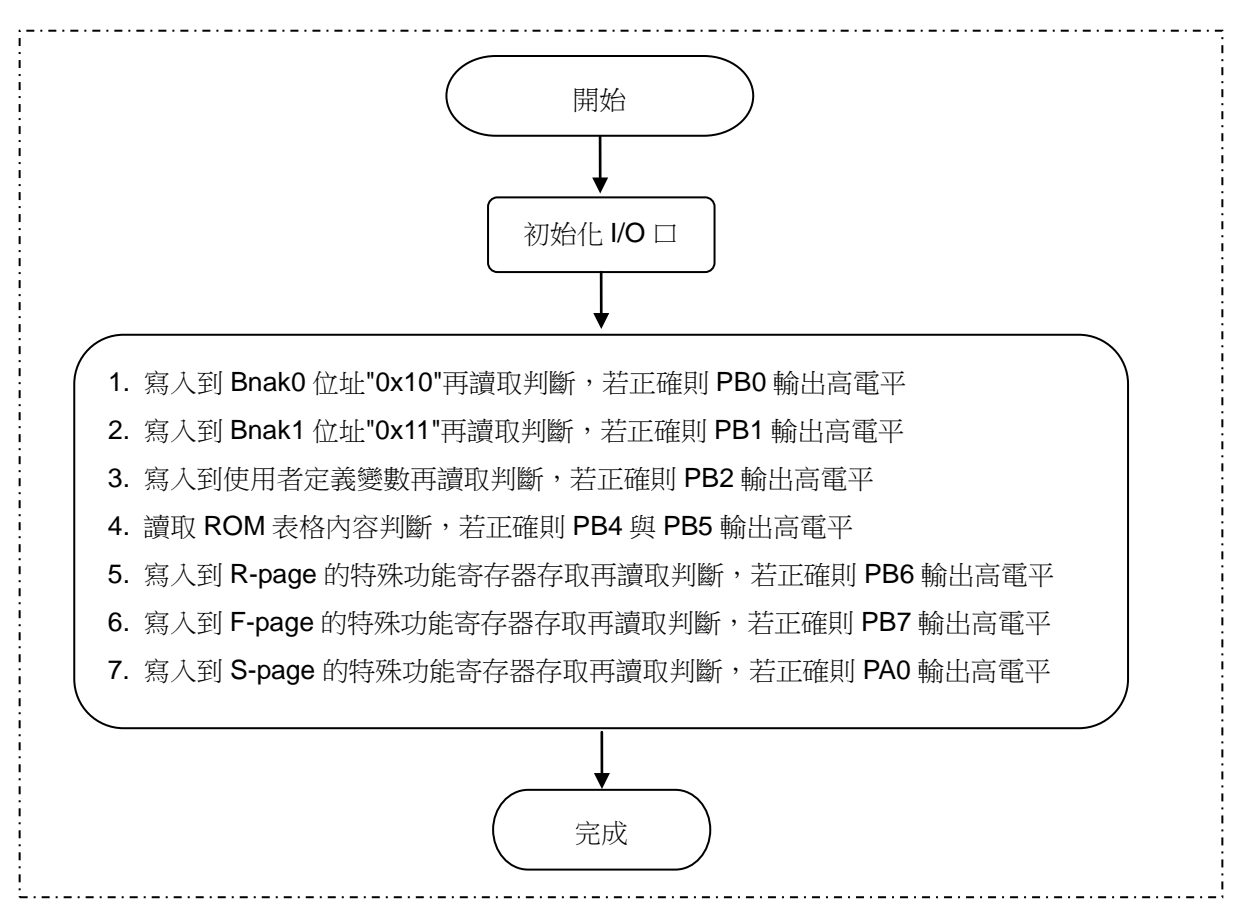

## **W** Nyquest

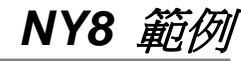

<span id="page-23-0"></span>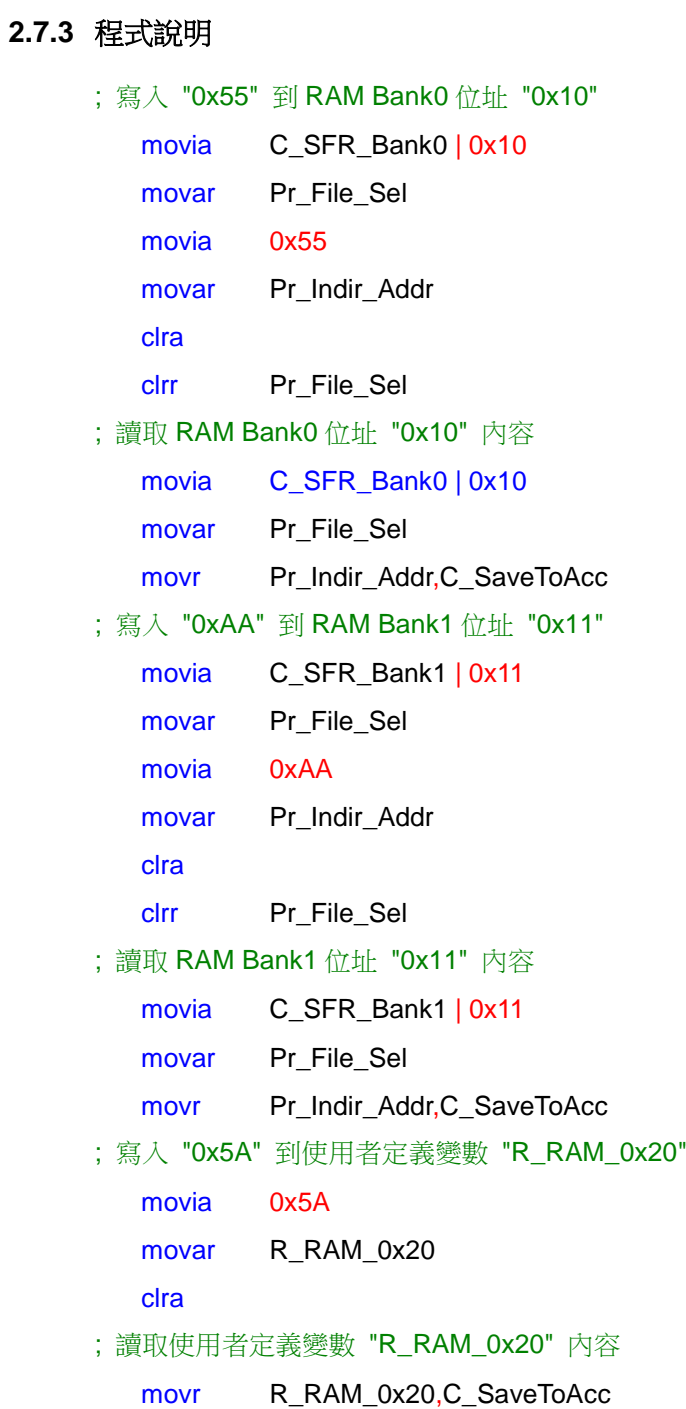

## **N**Nyquest

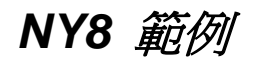

```
; 讀取 ROM 位址 "0x150" 內容
  movia 0x01
  sfun Ps_TbHigh_Addr
  movia 0x50
  tablea
; 寫入 "0xAA" 到 R-page 特殊功能寄存器 "TMR0"
  movia 0xCC
  movar Pr_TMR0_Data
  clra
; 讀取 R-page 特殊功能寄存器 "TMR0" 內容
  movr Pr_TMR0_Data,C_SaveToAcc 
; 寫入 "0x08" 到 F-page 特殊功能寄存器 "IOSTB"
  movia 0x08
  iost Pf_PB_Dir_Ctrl
  clra
; 讀取 F-page 特殊功能寄存器 "IOSTB" 內容
  iostr Pf_PB_Dir_Ctrl
; 寫入 "0xBB" 到 S-page 特殊功能寄存器 "TMR1"
  movia 0xBB
  sfun Ps_TMR1_Data
  clra
; 讀取 S-page 特殊功能寄存器 "TMR1" 內容
```
sfunr Ps\_TMR1\_Data

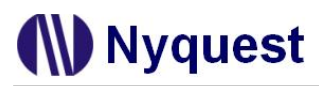

*NY8*  $\hat{A}$ 

#### <span id="page-25-0"></span>**2.8 Sleep\_Wakeup (**切換至 **Halt / Standby mode** 與喚醒**)**

#### <span id="page-25-1"></span>**2.8.1** 功能介紹

功能說明:

1. Normal mode 切換至 Slow mode 再切換回 Normal mode

2. 切換至 Halt mode 並以 PB1 input change 喚醒

3. 切換至 Standby mode 並以 PB1 input change 喚醒

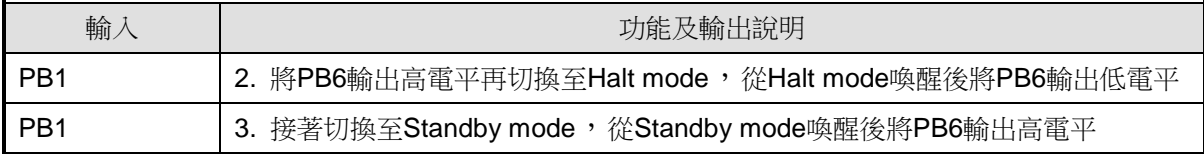

#### <span id="page-25-2"></span>**2.8.2** 設計流程圖

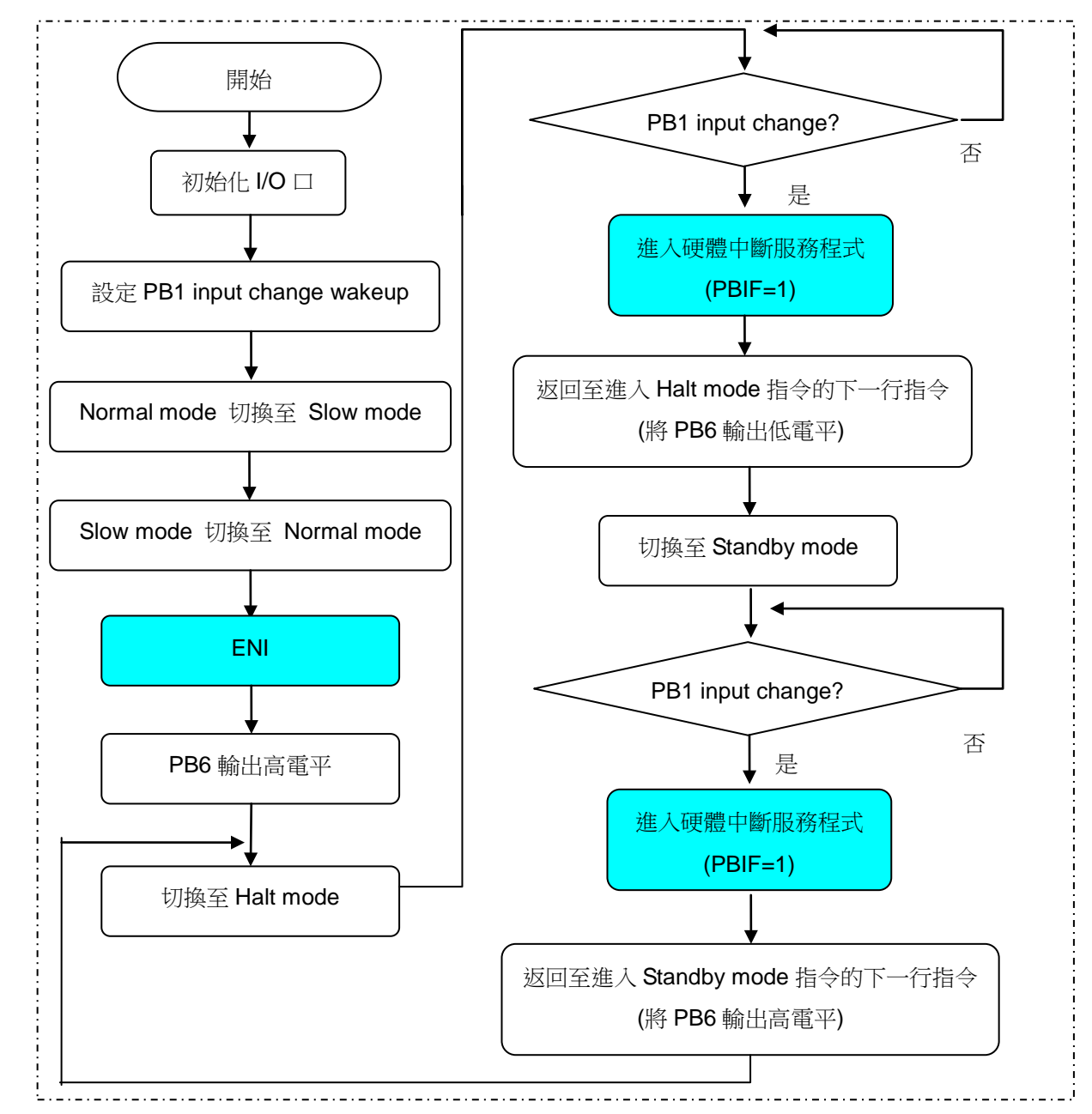

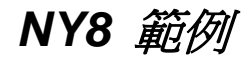

```
2.8.3 程式說明
       ; 設置 PB1 input change wakeup
           movia C_PB1_Wakeup
           movar Pr_PB_WakeUp_Ctrl
        ; 開啟 PortB input change wakeup 中斷
           movia C_INT_PBKey
           movar Pr_INT_Ctrl 
           movia 0x00 be a controlled by a controlled by a controlled by a controlled by a controlled by a controlled by a
           movar Pr_INT_Flag 
        ; Normal mode 切換至 Slow mode
           movia C_FLOSC_Sel 
           sfun Ps_SYS_Ctrl
        ; Slow mode 切換至 Normal mode
           movia C_FHOSC_Sel
           sfun Ps_SYS_Ctrl
       ;----------------------------------------------------------------------------------------------------
       ; 選擇"eni"或"disi"指令,來決定從 Halt mode 或 Standby mode 喚醒後是否進入硬體中斷服務程式
           eni ; 從 Halt mode 或 Standby mode 喚醒後進入硬體中斷服務程式
           ;disi ; 從 Halt mode 或 Standby mode 喚醒後不進入硬體中斷服務程式
           ;-------------------------------------------------------------------------------------------
           movr Pr_PB_Data,C_SaveToReg
           ; 下列有兩種指令方式進入 Halt mode,請擇一使用
           ; 指令一
           sleep
           ; 指令二
           ;movia C_Halt_Mode | C_FHOSC_Sel ; 從 Normal mode 進入 Halt mode
           ;sfun Pr_SYS_Ctrl 
                                  ;------------------------------------------------------------------------------------------
           nop intervals and the state of the state of the state of the state of the state of the state of the state of the state of the state of the state of the state of the state of the state of the state of the state of the state
           bcr Pr_PB_Data,6 the part of the content of the content of the part of the part of the part of the part of the t
           movia ~C_INT_PBKey         ; 清除 PB input change 中斷旗標
           movar Pr_INT_Flag 
       ; ----------------------------------------------------------------------------------------------------
           ; 從 Normal mode 進入 Standby mode
           movr Pr_PB_Data,C_SaveToReg
```
movia C\_Standby\_Mode | C\_FHOSC\_Sel

*NY8* 範例

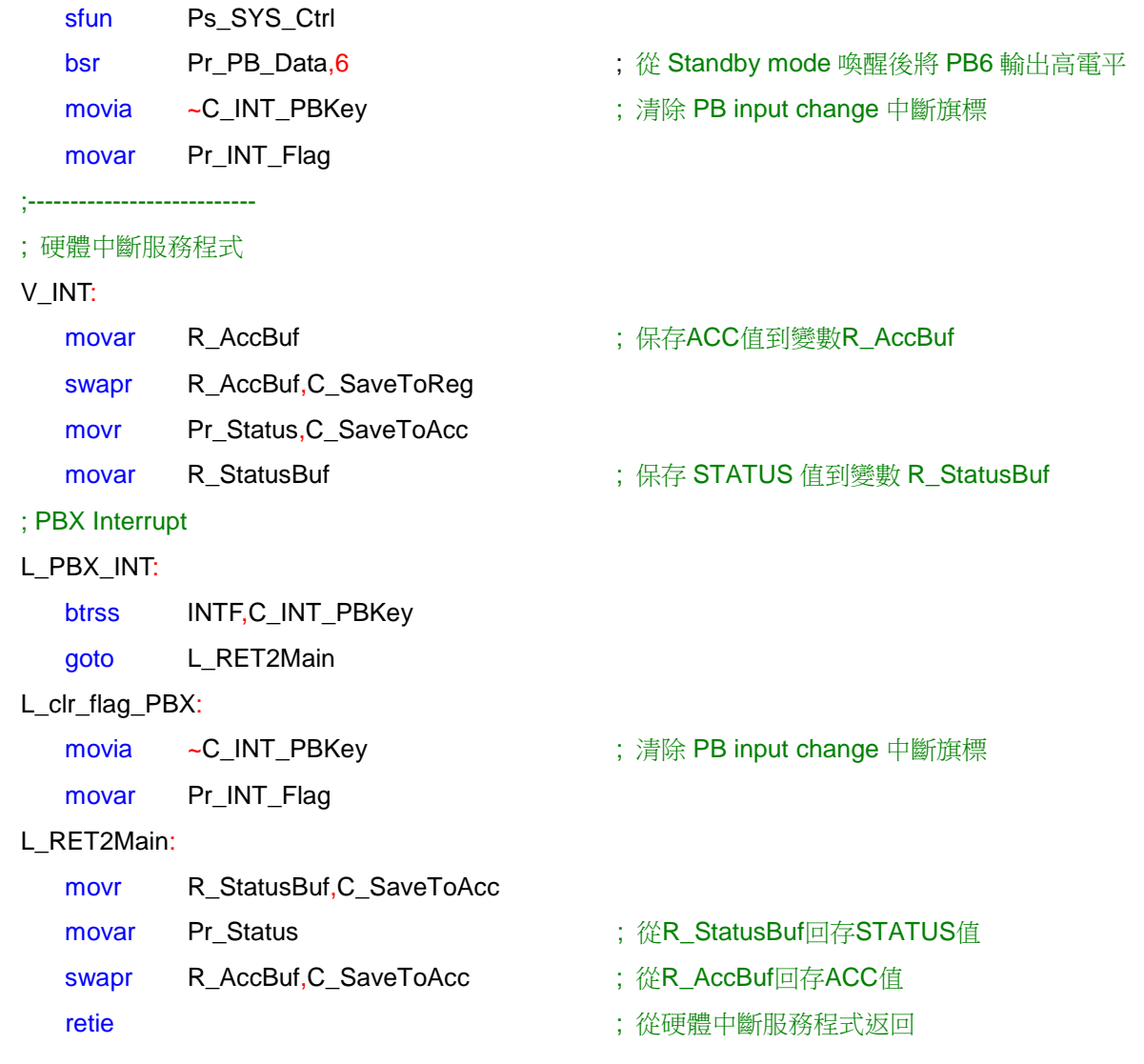

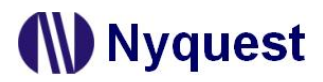

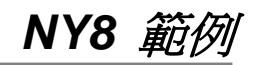

### <span id="page-28-0"></span>**2.9 Rolling Code (**讀取滾碼**)**

### <span id="page-28-1"></span>**2.9.1** 功能介紹

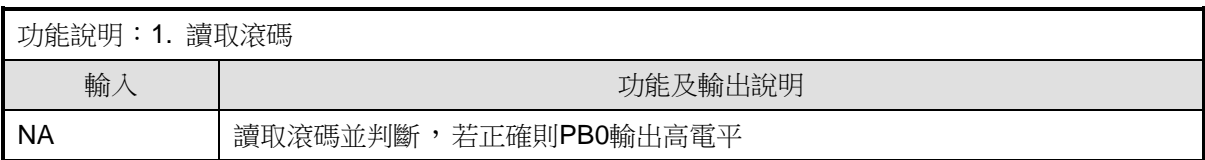

### <span id="page-28-2"></span>**2.9.2** 設計流程圖

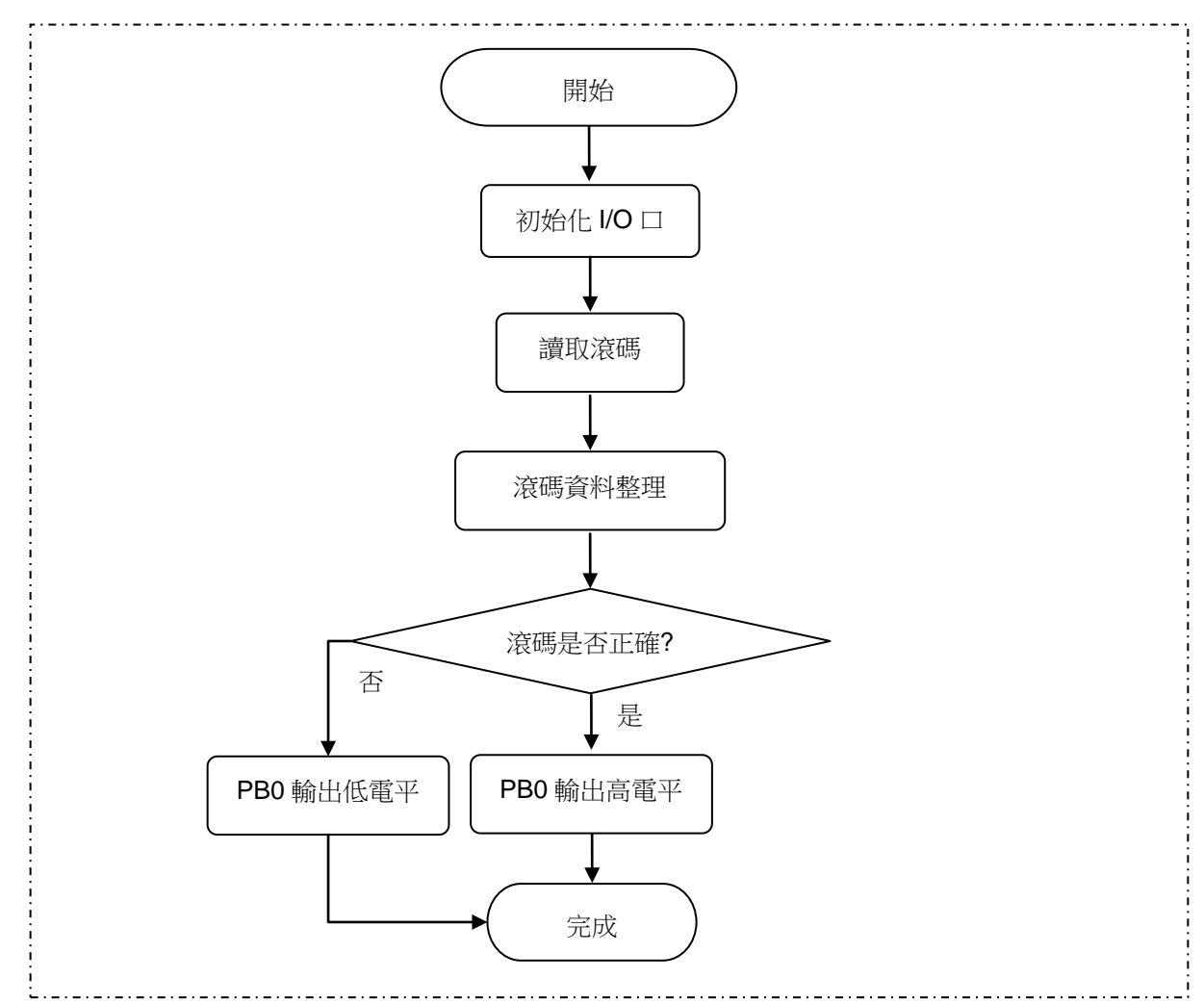

#### <span id="page-28-3"></span>**2.9.3** 程式說明

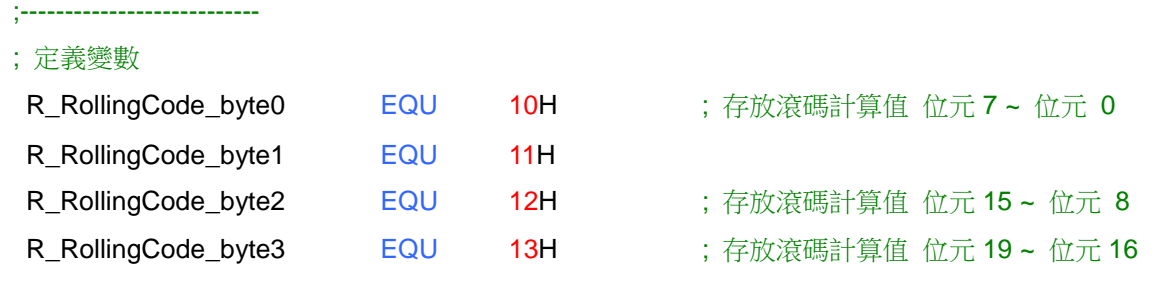

;---------------------------

; 定義常數

; 假設使用者從 Q-Writer 燒入的滾碼為 961109(十進位) = 0xEAA55

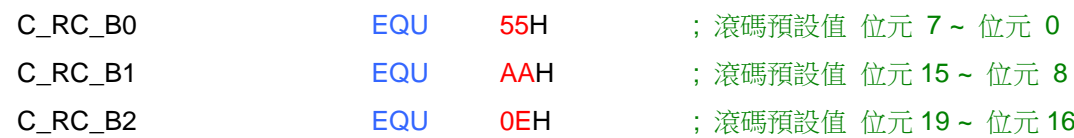

#### ; 讀取程式記憶體(ROM)位址 0x0E 和 0x0F

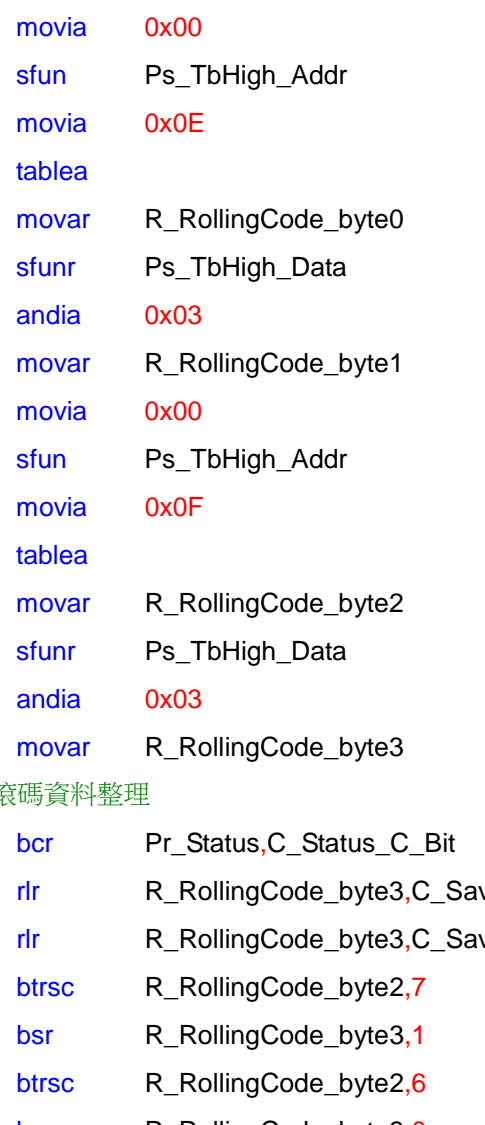

#### ; 資

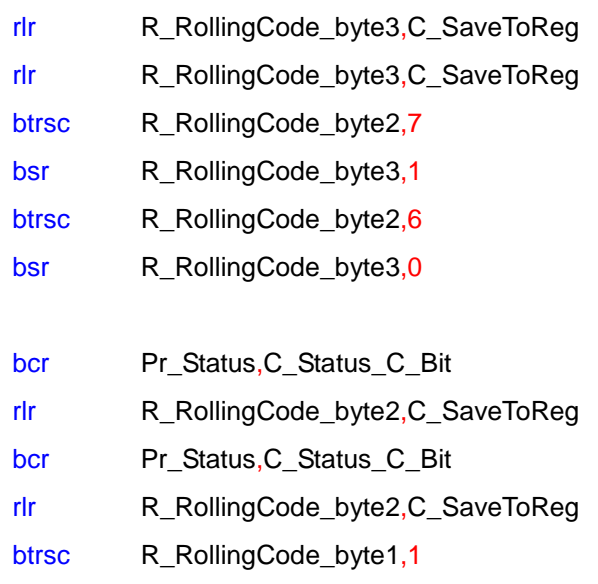

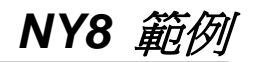

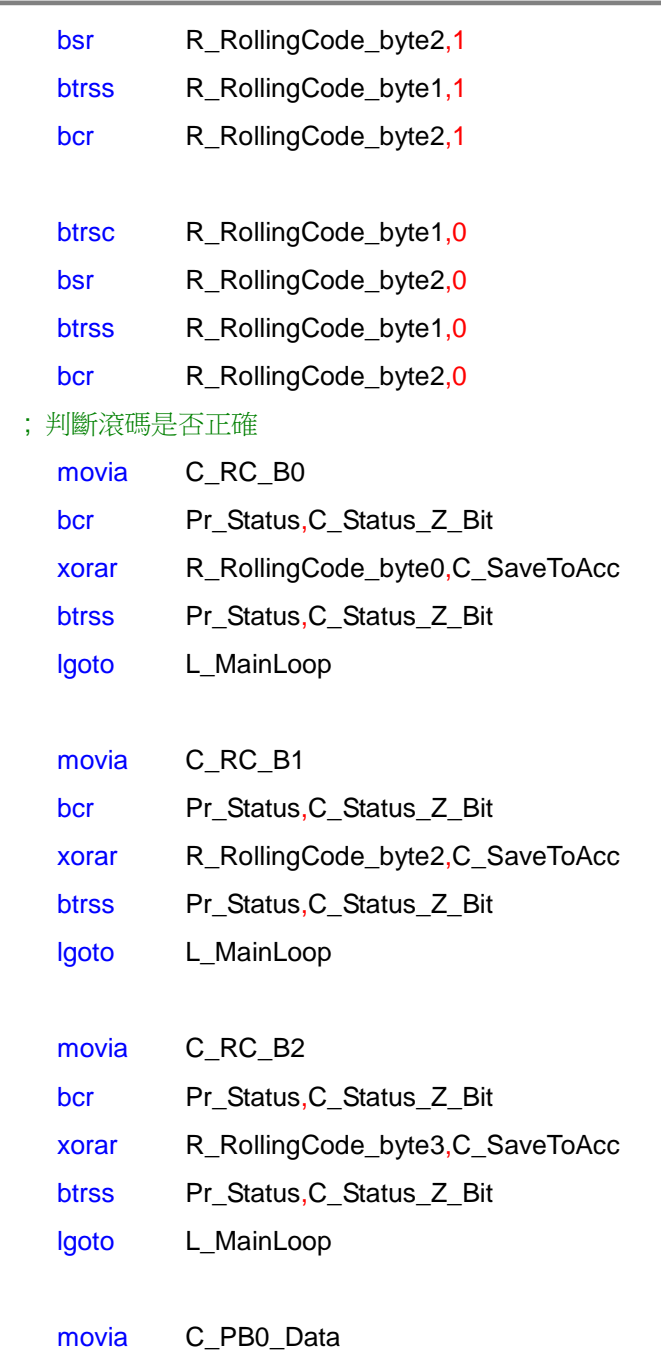

movar Pr\_PB\_Data (1) particle of the control of the control of the control of the control of the control of th

### <span id="page-31-0"></span>**2.10 Checksum (**計算 **ROM** 校驗和**)**

### <span id="page-31-1"></span>**2.10.1**功能介紹

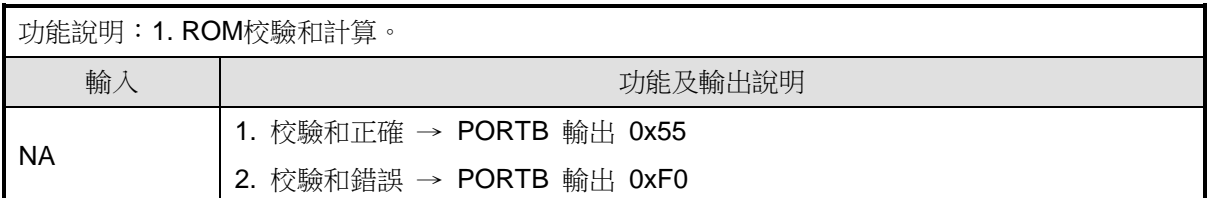

#### <span id="page-31-2"></span>**2.10.2**設計流程圖

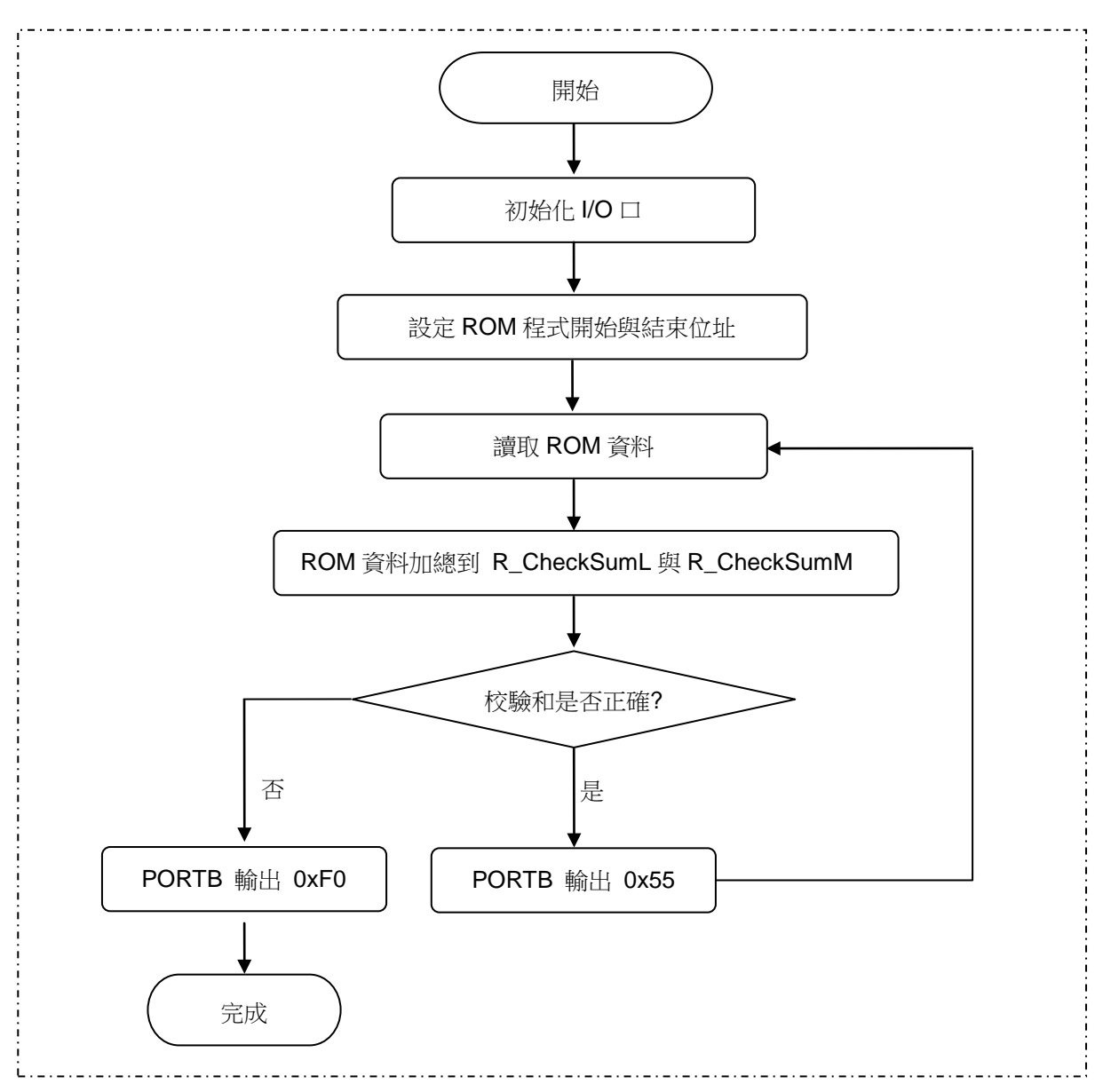

## **N**Nyquest

**NY8 範** 

#### <span id="page-32-0"></span>**2.10.3**程式說明

#### ; 定義變數

;---------------------------

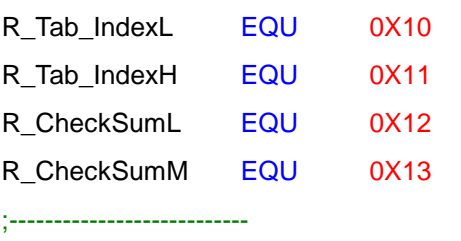

#### ; 定義常數

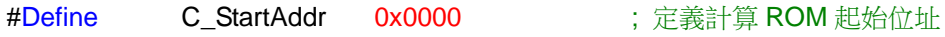

#### L\_ReadROM\_Start:

; 初始化變數

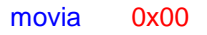

- movar R\_CheckSumL
- movar R\_CheckSumM
- movia Low C\_StartAddr
- movar R\_Tab\_IndexL
- movia Mid C\_StartAddr
- movar R\_Tab\_IndexH
- sfun Ps\_TbHigh\_Addr

#### ; 讀取ROM資料

#### L\_ReadROM\_Loop:

clrwdt

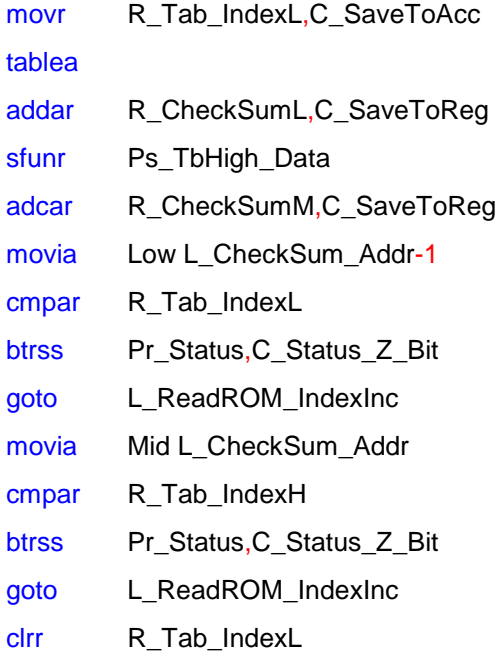

- ; 存放 ROM 位址索引值(低位元組)
- ; 存放 ROM 位址索引值(高位元組)
- ; 存放計算後的校驗和(低位元組)
- ; 存放計算後的校驗和(高位元組)

## **N** Nyquest

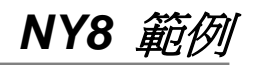

- clrr R\_Tab\_IndexH
- lgoto L\_CheckValue

#### L\_ReadROM\_IndexInc:

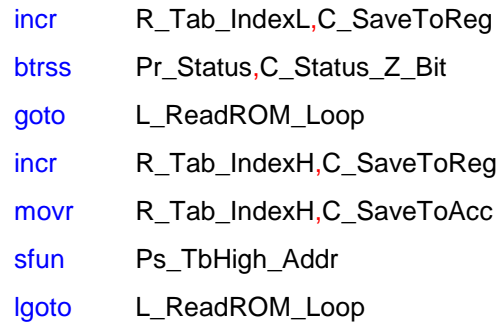

#### ; 判斷校驗和是否正確

#### L\_CheckValue:

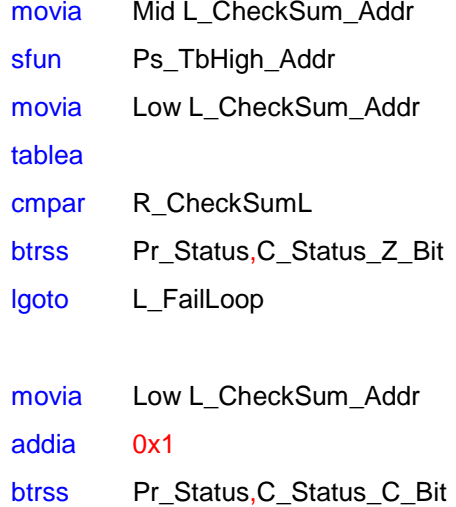

- goto L\_Check\_HighByte
- movia Mid L\_CheckSum\_Addr
- addia 0x1
- sfun Ps\_TbHigh\_Addr

#### L\_Check\_HighByte:

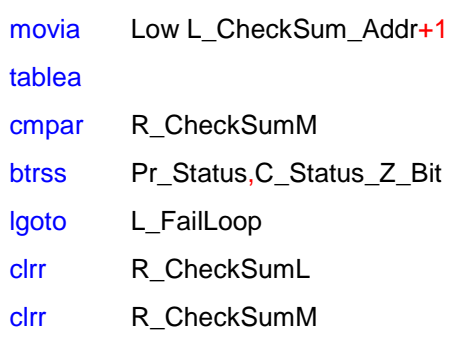

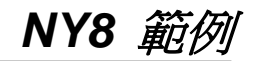

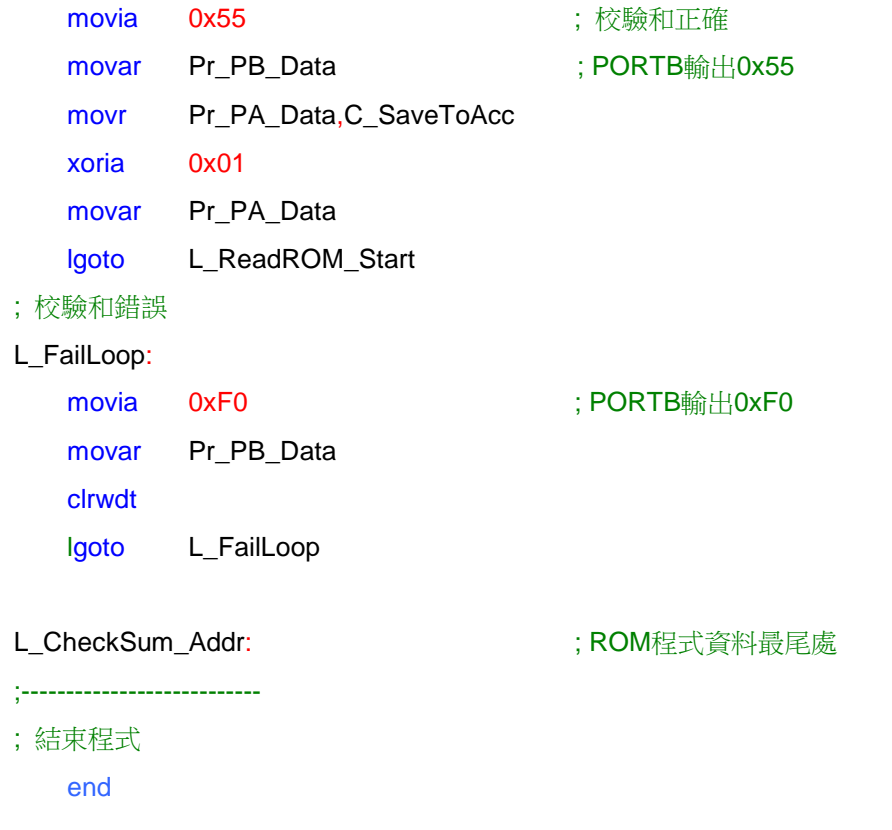